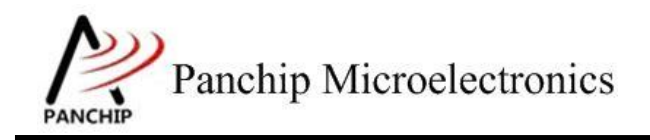

# **PAN1080 HAL SPI Sample Application Note**

PAN-CLT-VER-B0, Rev 0.1

# PanchipMicroelectronics

**[www.panchip.com](http://www.panchip.com)**

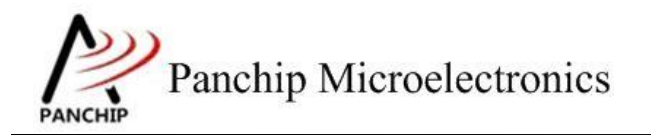

修订历史

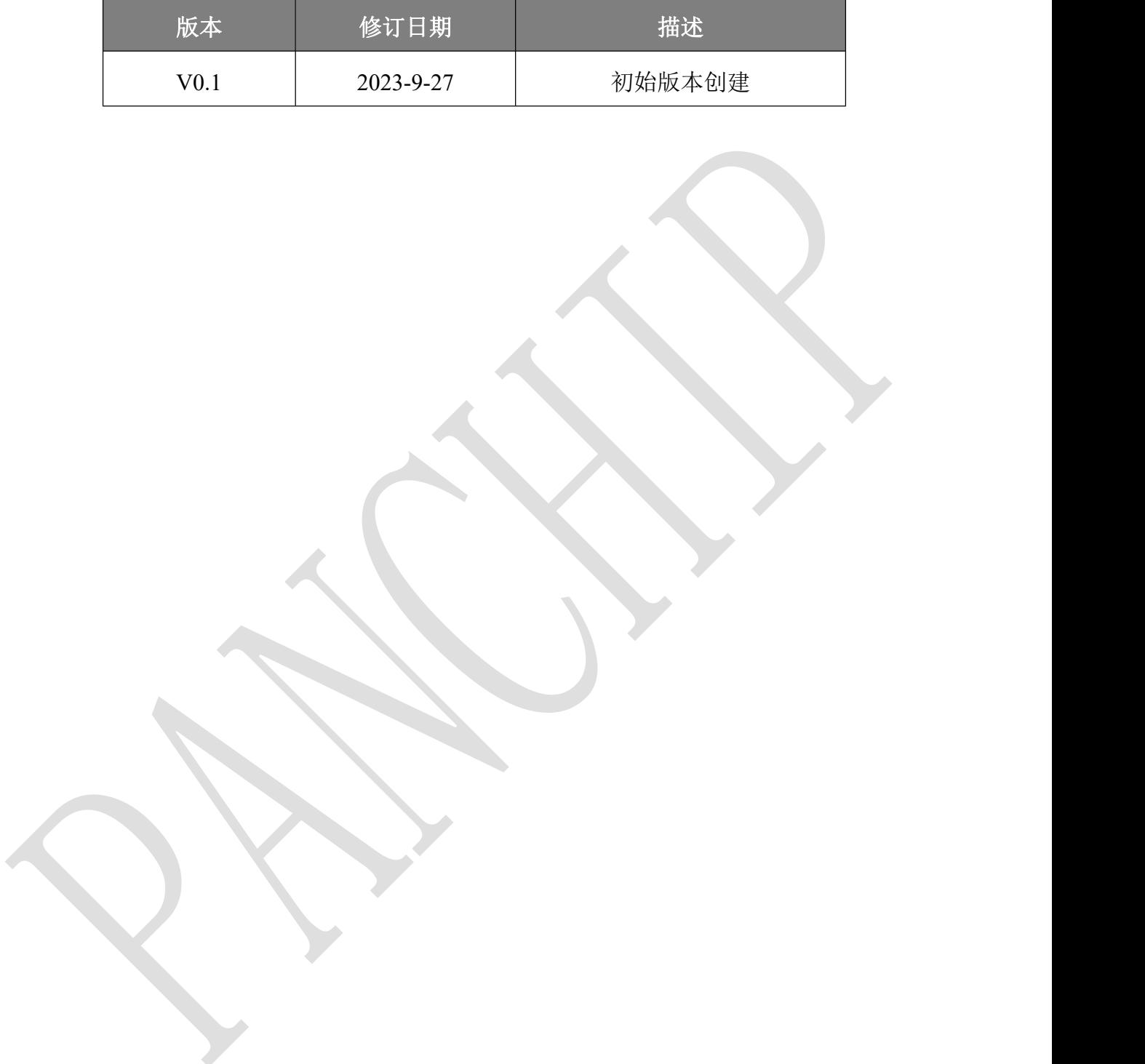

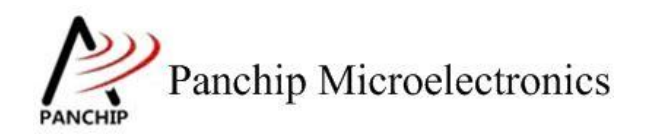

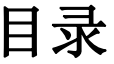

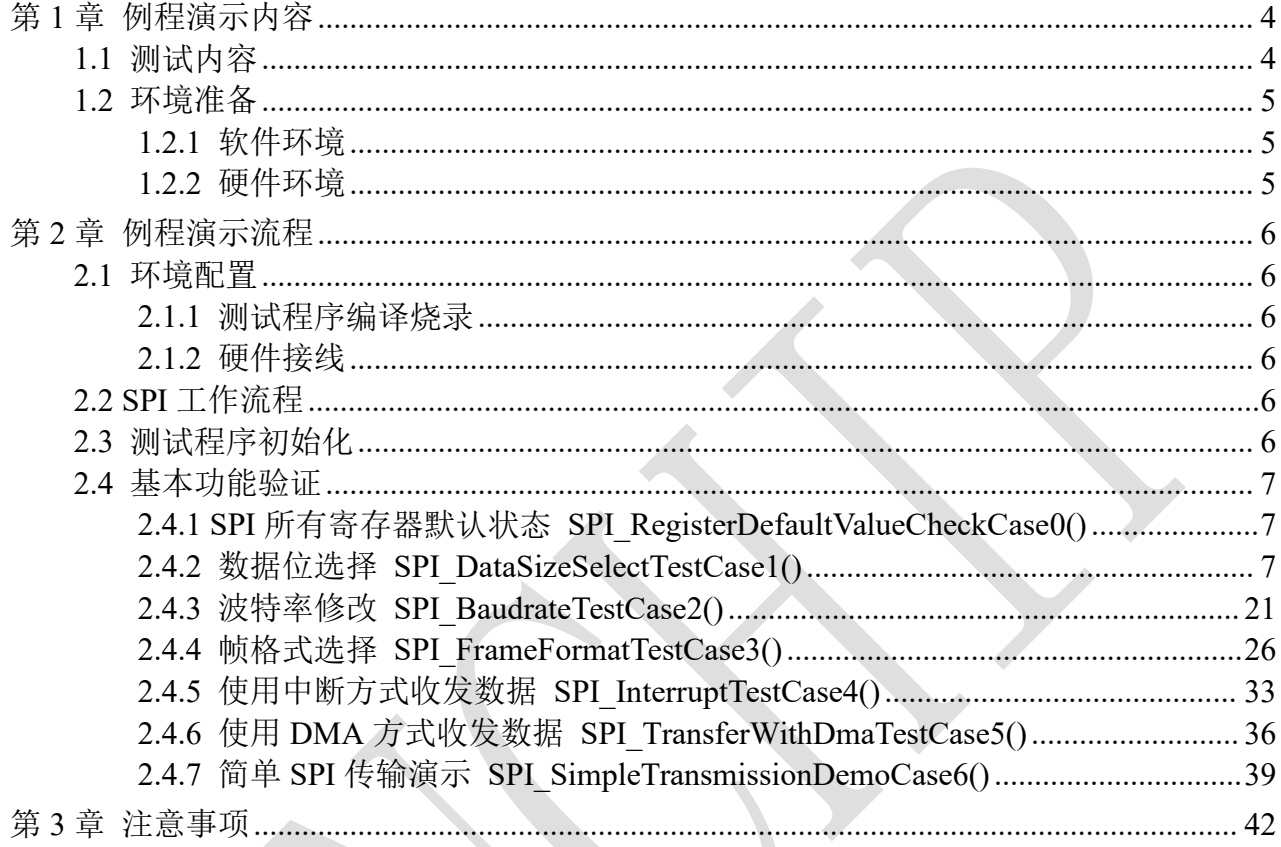

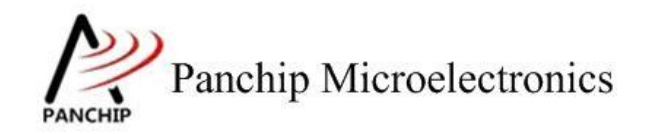

# <span id="page-3-0"></span>第**1**章 例程演示内容

## <span id="page-3-1"></span>**1.1** 测试内容

- 
- - a) 4 bit 数据
	- b) 5 bit 数据
	- c) 6 bit 数据
	- d) 7 bit 数据
	- e) 8 bit 数据
	- f) 9 bit 数据
	- g) 10 bit 数据
	- h) 11 bit 数据
	- i) 12 bit 数据
	- j) 13 bit 数据
	- k) 14 bit 数据
	- l) 15 bit 数据
	- m) 16 bit 数据
- - a) 波特率 100K
	- b) 波特率 500K
	- c) 波特率 1M
	- d) 波特率 2M
	- e) 波特率 5M
	- f) 波特率 10M
	- g) 自定义波特率
- 4. 帧格式选择 (Frame format select)
	- a) Motorola SPI format with SPO=0, SPH=0
	- b) Motorola SPI format with SPO=0, SPH=1
	- c) Motorola SPI format with SPO=1, SPH=0
	- d) Motorola SPI format with SPO=1, SPH=1
	- e) TI Synchronous Serial Frame Format
- 5. 使用中断方式收发数据 (Interrupt Transfer)
- 6. 使用 DMA 方式收发数据 (DMA transfer)
	- a) Burst Transaction 收发数据
	- b) Single Transaction 收发数据
	- c) Burst & Single Transaction 收发数据
- 7. 简单 SPI 传输演示(2 块板子互相收发数据)
- 8. 低比特先发送功能

1. 寄存器默认值 (Register default value)

2. 数据位选择 (Data size select)

3. 波特率修改 (Baudrate modify)

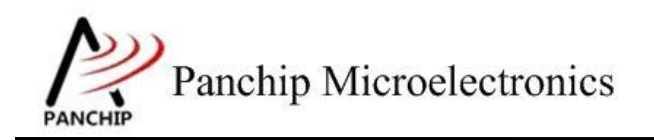

## <span id="page-4-0"></span>**1.2** 环境准备

## <span id="page-4-1"></span>**1.2.1** 软件环境

## **1.2.1.1** 待测代码

## 测试工程文件:

<PAN1080-DK>\03\_MCU\mcu\_samples\_hal\SPI\keil\SPI.uvprojx

## 测试源文件目录:

<PAN1080-DK>\03\_MCU\mcu\_samples\_hal \SPI\src

## **1.2.1.2** 软件工具

- 1、SecureCRT(用于显示 PC 与 EVB 的交互过程,打印 log 等)
- <span id="page-4-2"></span>2、KingstVIS(逻辑分析仪 LA1010 配套软件)

## **1.2.2** 硬件环境

- 1、PN108 COB Test Board
	- a) UART0(测试交互接口, TX: P00, RX: P01, 波特率: 921600)
	- b) SPI0(待测 SPI, CLK: P33, CS: P32, MOSI: P10, MISO: P11)
	- c) SPI1 (辅助测试 SPI, CLK: P24, CS: P25, MOSI: P23, MISO: P22)
	- d) SWD(用来调试和烧录程序, SWDCLK: P46, SWDIO: P47)
- 2、逻辑分析仪(波形抓取工具)
- 3、JLink(SWD 调试与烧录工具)

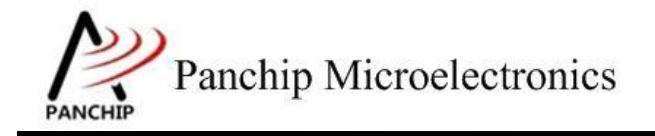

# <span id="page-5-0"></span>第**2**章 例程演示流程

## <span id="page-5-1"></span>**2.1** 环境配置

## <span id="page-5-2"></span>**2.1.1** 测试程序编译烧录

打开测试工程,确保可以编译通过。编译之前,可以在 spi\_common.h 中配置待测 SPI 为 SPI0 或 SPI1。本测试工程默认将 SPI0 作为待测 SPI(Target SPI), 将 SPI1 作为辅助测试 SPI(Auxiliary SPI)。

## **2.1.2** 硬件接线

<span id="page-5-3"></span>接线方面,对于前 7 个 case,需要待测 EVB 板:

1. 将 EVB 板的 RX0 和 TX0 进行跳线, 把 USB->UART 与 PC 相连;

2. 将 SPI0(待测模块)与 SPI1(辅助测试模块)对应引脚相连。

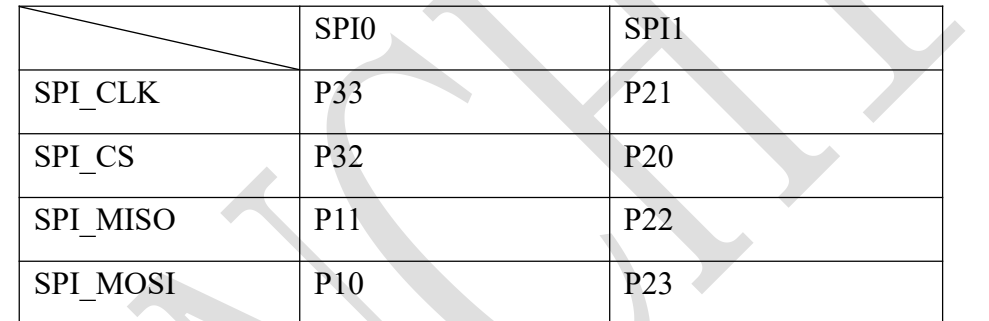

对于最后一个 case (Simple Transmission Demo), 需要准备 2 个 EVB 板, 并将两个板子对 应的 Target SPI 引脚相连。

## <span id="page-5-4"></span>**2.2 SPI** 工作流程

<span id="page-5-5"></span>参考 User Manual 文档。

## **2.3** 测试程序初始化

硬件连线完成并烧录测试程序后,执行 Reset,观察串口是否正常打印测试主菜单。

CPU @ 64000000HZ

```
PAN1080 SPI Sample Code.
Press key to start specific testcase:
                     Testcase 0: Register Default Value Check.
Input
                     Testcase 1: Data Length Select and Stop Bit Test.
Input
Input
           っ
                     Testcase 2: Baudrate Test.
Input
           \overline{z}Testcase 3: Frame Format Test.
                    Testcase 4: Interrupt Test.<br>Testcase 4: Interrupt Test.<br>Testcase 5: Transfer With DMA Test.<br>Testcase 6: Simple Transmission Demo.<br>Testcase 7: Data 1sb send receive Test.
          ^{\circ}<sub>4</sub>
Input
           5
Input
Input
           6
Input
```
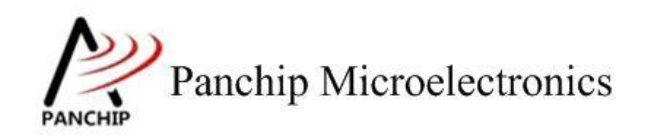

## <span id="page-6-0"></span>**2.4** 基本功能验证

## **2.4.1 SPI** 所有寄存器默认状态 **SPI\_RegisterDefaultValueCheckCase0()**

<span id="page-6-1"></span>在主菜单下,输入'**0**'命令 打印所有寄存器默认值:

## 测试目的:

检查所有 SPI 相关寄存器复位 Default 值状态。

### 测试预期:

寄存器默认值应和 PAN1080 Datasheet 上 SPI 模块默认值一致。

## 测试现象:

 $\overline{0}$ 

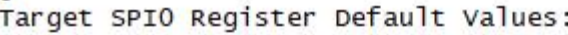

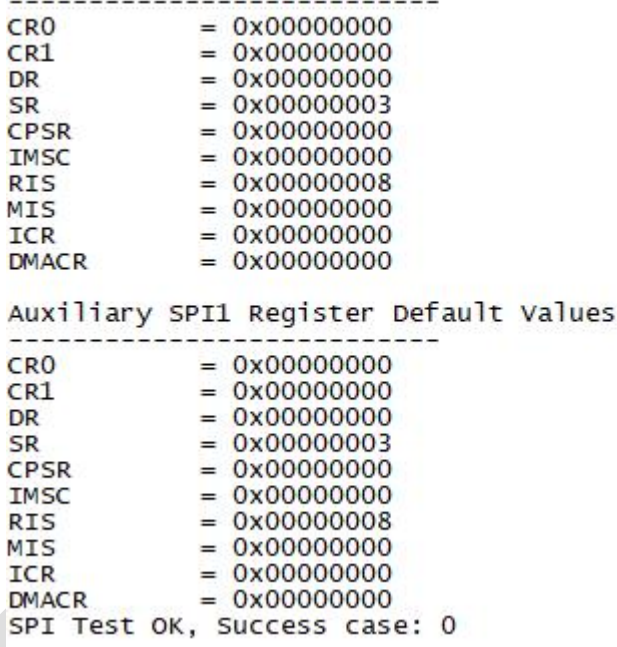

## 测试分析:

<span id="page-6-2"></span>参考芯片手册对比寄存器信息,两个 SPI Port 均与手册一致,测试 OK。

÷

## **2.4.2** 数据位选择 **SPI\_DataSizeSelectTestCase1()**

在主菜单下,输入'**1**'命令 进入 **Subcase** 菜单:

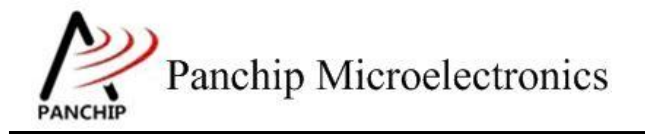

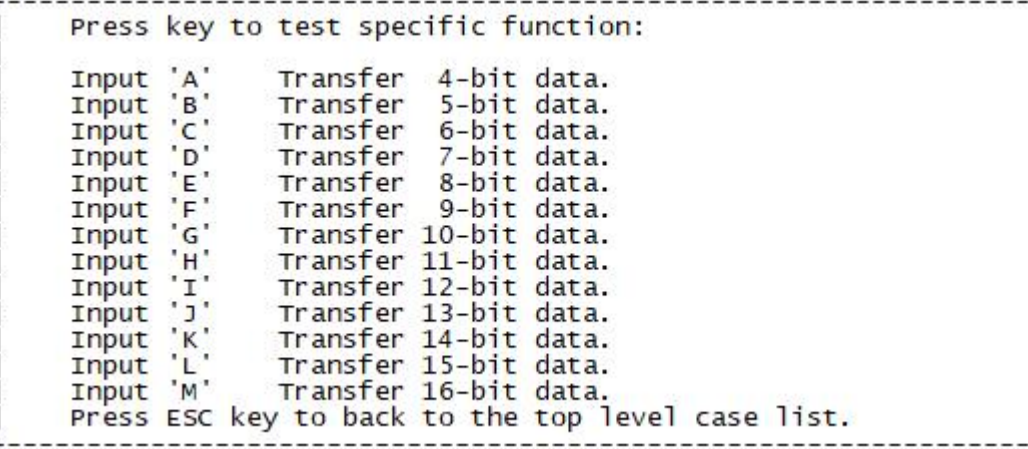

### **2.4.2.1 4 bit**数据

## 测试目的:

验证 4-bit 数据设定下收发数据是否正常。

#### 测试预期:

能够准确收发 4-bit 数据,无法准确收发 4-bit 以上的数据。

## 测试现象:

输入'A'命令,首先 Target SPI (Master)发送 8 个数据(范围是 0x0~0xF), Auxiliary SPI (Slave)同时接收,发现接收到的数据与发送的一致;接着 Target SPI (Master)发送 8 个数据 (范围是 0x10~0xFFFF), Auxiliary SPI (Slave)同时接收, 发现接收到的数据与发送的不一致。 **Panchip Microelectronics** 

**PAN1080 HAL SPI Sample**

文档说明系列

 $\overline{a}$ Send data by Target SPI (should be valid): 0x0000 0x0001 0x0002 0x0003 0x000c 0x000d 0x000e 0x000f<br>Receive data by Auxiliary SPI:<br>0x0000 0x0001 0x0002 0x0003 0x000c 0x000d 0x000e 0x000f Send data by Target SPI (should be invalid):<br>0x0010 0x0011 0x0012 0x0013 0x00cc 0x00dd 0xeeee 0xffff Receive data by Auxiliary SPI:<br>0x0000 0x0001 0x0002 0x0003 0x000c 0x000d 0x000e 0x000f Press key to test specific function: Input<br>Input<br>Input<br>C Transfer 4-bit data. Transfer 5-bit data. Transfer 6-bit data.  $"D"$ Input Transfer 7-bit data. Thput<br>
Input<br>
Input<br>
F Transfer 8-bit data. 9-bit data. Transfer  $^{\circ}$  G<sup> $^{\circ}$ </sup> Transfer 10-bit data. Input 'н' Transfer 11-bit data. Input Input<br>Input 'I'<br>Input 'J' Transfer 12-bit data. Transfer 13-bit data. Input K' Transfer 14-bit data. Input 'L'<br>Input 'M' Transfer 15-bit data. Input 'M' Transfer 16-bit data.<br>Press ESC key to back to the top level case list.

#### 测试分析:

前 8 个数据 Master 发送的均是小于 16 的数据, 4-bit 能够 cover 到, 因此 Slave 能够准确接 收到,符合预期。

后 8 个数据 Master 发送的均是大于等于 16 的数据, 4-bit 已经无法 cover 到, 因此 Slave 无 法准确接收,符合预期。

#### **2.4.2.2 5 bit**数据

测试目的:

验证 5-bit 数据设定下收发数据是否正常。

#### 测试预期:

能够准确收发 5-bit 数据, 无法准确收发 5-bit 以上的数据。

#### 测试现象:

输入'B'命令, 首先 Target SPI (Master)发送 8 个数据 (范围是 0x0~0x1F), Auxiliary SPI (Slave)同时接收,发现接收到的数据与发送的一致;接着 Target SPI (Master)发送 8 个数据 (范围是 0x20~0xFFFF), Auxiliary SPI (Slave)同时接收, 发现接收到的数据与发送的不一致。

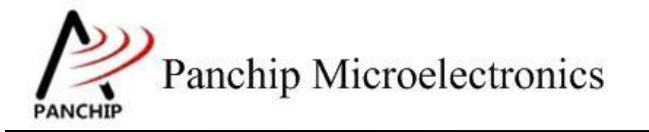

**PAN1080 HAL SPI Sample**

b Send data by Target SPI (should be valid): 0x0000 0x0001 0x0002 0x0003 0x001c 0x001d 0x001e 0x001f<br>Receive data by Auxiliary SPI:<br>0x0000 0x0001 0x0002 0x0003 0x001c 0x001d 0x001e 0x001f Send data by Target SPI (should be invalid):<br>0x0020 0x0021 0x0022 0x0023 0x00cc 0x00dd 0xeeee 0xffff Receive data by Auxiliary SPI: 0x0000 0x0001 0x0002 0x0003 0x000c 0x001d 0x000e 0x001f Press key to test specific function: Input<br>
Input<br>
Input<br>
C Transfer 4-bit data. 5-bit data. Transfer Transfer 6-bit data. "D" Thput D<br>Thput E<br>Thput F 7-bit data. Transfer Transfer 8-bit data. Transfer 9-bit data.  $^{\circ}$  G Input Thput 'G'<br>Input 'H'<br>Input 'I'<br>Input 'J' Transfer 10-bit data. Transfer 11-bit data. Transfer 12-bit data.<br>Transfer 13-bit data. Input K' Transfer 14-bit data. Input<br>Input<br>Input<br>M Transfer 15-bit data.<br>Transfer 16-bit data. Press ESC key to back to the top level case list.

#### 测试分析:

前 8 个数据 Master 发送的均是小于 32 的数据, 5-bit 能够 cover 到, 因此 Slave 能够准确接 收到,符合预期。

后 8 个数据 Master 发送的均是大于等于 32 的数据, 5-bit 已经无法 cover 到, 因此 Slave 无 法准确接收,符合预期。

#### **2.4.2.3 6 bit**数据

#### 测试目的:

验证 6-bit 数据设定下收发数据是否正常。

#### 测试预期:

能够准确收发 6-bit 数据, 无法准确收发 6-bit 以上的数据。

#### 测试现象:

输入'C'命令, 首先 Target SPI (Master)发送 8 个数据 (范围是 0x0~0x3F), Auxiliary SPI (Slave)同时接收,发现接收到的数据与发送的一致;接着 Target SPI (Master)发送 8 个数据 (范围是 0x40~0xFFFF), Auxiliary SPI (Slave)同时接收, 发现接收到的数据与发送的不一致。 **Panchip Microelectronics** 

**PAN1080 HAL SPI Sample**

文档说明系列

 $\epsilon$ Send data by Target SPI (should be valid):<br>0x0000 0x0001 0x0002 0x0003 0x003c 0x003d 0x003e 0x003f<br>Receive data by Auxiliary SPI:<br>0x0000 0x0001 0x0002 0x0003 0x003c 0x003d 0x003e 0x003f Send data by Target SPI (should be invalid): 0x0040 0x0041 0x0042 0x0043 0x00cc 0x00dd 0xeeee 0xffff Receive data by Auxiliary SPI: 0x0000 0x0001 0x0002 0x0003 0x000c 0x001d 0x002e 0x003f Press key to test specific function: Input A Transfer 4-bit data. Transfer 5-bit data. Thput<br>
Input<br>
Input<br>
E<br>
Input<br>  $F$ Transfer 6-bit data. Transfer 7-bit data. Transfer 8-bit data. Transfer 9-bit data. Thput 'G'<br>Thput 'H'<br>Thput 'I' Transfer 10-bit data. Transfer 11-bit data.<br>Transfer 12-bit data.  $Input 'j'$ Transfer 13-bit data. Thput<br>Thput 'K'<br>Thput 'M' Transfer 14-bit data.<br>Transfer 15-bit data.<br>Transfer 16-bit data. Press ESC key to back to the top level case list.

#### 测试分析:

前 8 个数据 Master 发送的均是小于 64 的数据, 6-bit 能够 cover 到, 因此 Slave 能够准确接 收到,符合预期。

后 8 个数据 Master 发送的均是大于等于 64 的数据, 6-bit 已经无法 cover 到, 因此 Slave 无 法准确接收,符合预期。

#### **2.4.2.4 7 bit**数据

测试目的:

验证 7-bit 数据设定下收发数据是否正常。

#### 测试预期:

能够准确收发 7-bit 数据, 无法准确收发 7-bit 以上的数据。

#### 测试现象:

输入'D'命令, 首先 Target SPI (Master)发送 8 个数据 (范围是 0x0~0x7F), Auxiliary SPI (Slave)同时接收,发现接收到的数据与发送的一致;接着 Target SPI (Master)发送 8 个数据 (范围是 0x80~0xFFFF), Auxiliary SPI (Slave)同时接收, 发现接收到的数据与发送的不一致。

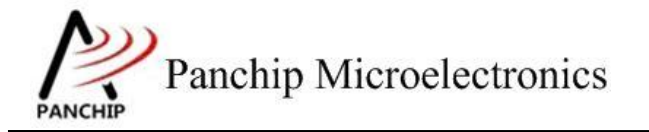

**PAN1080 HAL SPI Sample**

d Send data by Target SPI (should be valid): 0x0000 0x0001 0x0040 0x0044 0x0068 0x006c 0x007e 0x007f<br>Receive data by Auxiliary SPI:<br>0x0000 0x0001 0x0040 0x0044 0x0068 0x006c 0x007e 0x007f Send data by Target SPI (should be invalid):<br>0x0080 0x0081 0x0082 0x0083 0x00cc 0x00dd 0xeeee 0xffff Receive data by Auxiliary SPI: 0x0000 0x0001 0x0002 0x0003 0x004c 0x005d 0x006e 0x007f Press key to test specific function: Input<br>
Input<br>
Input<br>
C Transfer 4-bit data. 5-bit data. Transfer Transfer 6-bit data. "D" Thput D<br>Thput E<br>Thput F 7-bit data. Transfer Transfer 8-bit data. Transfer 9-bit data.  $^{\circ}$  G Input Thput 'G'<br>Input 'H'<br>Input 'I'<br>Input 'J' Transfer 10-bit data. Transfer 11-bit data. Transfer 12-bit data.<br>Transfer 13-bit data. Input 'K' Transfer 14-bit data. Input<br>
Input<br>
M Transfer 15-bit data.<br>Transfer 16-bit data. Press ESC key to back to the top level case list.

#### 测试分析:

前 8 个数据 Master 发送的均是小于 128 的数据, 7-bit 能够 cover 到, 因此 Slave 能够准确接 收到,符合预期。

后 8 个数据 Master 发送的均是大于等于 128 的数据, 7-bit 已经无法 cover 到, 因此 Slave 无 法准确接收,符合预期。

#### **2.4.2.5 8 bit**数据

#### 测试目的:

验证 8-bit 数据设定下收发数据是否正常。

#### 测试预期:

能够准确收发 8-bit 数据, 无法准确收发 8-bit 以上的数据。

#### 测试现象:

输入'E'命令, 首先 Target SPI (Master)发送 8 个数据 (范围是 0x0~0xFF), Auxiliary SPI (Slave)同时接收,发现接收到的数据与发送的一致;接着 Target SPI (Master)发送 8 个数据 (范围是 0x100~0xFFFF), Auxiliary SPI (Slave)同时接收, 发现接收到的数据与发送的不一 致。

**Panchip Microelectronics** 

**PAN1080 HAL SPI Sample**

文档说明系列

 $\epsilon$ Send data by Target SPI (should be valid): 0x0000 0x0001 0x0002 0x0003 0x00cc 0x00dd 0x00ee 0x00ff<br>Receive data by Auxiliary SPI:<br>0x0000 0x0001 0x0002 0x0003 0x00cc 0x00dd 0x00ee 0x00ff Send data by Target SPI (should be invalid): 0x0100 0x0101 0x0102 0x0103 0xcccc 0xdddd 0xeeee 0xffff Receive data by Auxiliary SPI: 0x0000 0x0001 0x0002 0x0003 0x00cc 0x00dd 0x00ee 0x00ff Press key to test specific function: Input 'A'<br>Input 'B' Transfer 4-bit data. 5-bit data. Transfer  $\overline{c}$ Input Transfer 6-bit data. 'D' Input Transfer 7-bit data. E' Input Transfer 8-bit data.  $\cdot$ F, Transfer 9-bit data. Input  $^{\prime}$  G Transfer 10-bit data. Input 'н' Input Transfer 11-bit data.  $\frac{1}{2}$ Input Transfer 12-bit data. Transfer 13-bit data. Input  $K$ Transfer 14-bit data. Input 'L Transfer 15-bit data. Input  $\overline{M}$ . Input 'M' Transfer 16-bit data.<br>Press ESC key to back to the top level case list.

#### 测试分析:

前 8 个数据 Master 发送的均是小于 256 的数据, 8-bit 能够 cover 到, 因此 Slave 能够准确接 收到,符合预期。

后 8 个数据 Master 发送的均是大于等于 256 的数据, 8-bit 已经无法 cover 到, 因此 Slave 无 法准确接收,符合预期。

#### **2.4.2.6 9 bit**数据

### 测试目的:

验证 9-bit 数据设定下收发数据是否正常。

#### 测试预期:

能够准确收发 9-bit 数据, 无法准确收发 9-bit 以上的数据。

#### 测试现象:

输入'F'命令, 首先 Target SPI (Master)发送 8 个数据 (范围是 0x0~0x1FF), Auxiliary SPI (Slave)同时接收,发现接收到的数据与发送的一致;接着 Target SPI (Master)发送 8 个数据 (范围是 0x200~0xFFFF), Auxiliary SPI (Slave)同时接收, 发现接收到的数据与发送的不一 致。

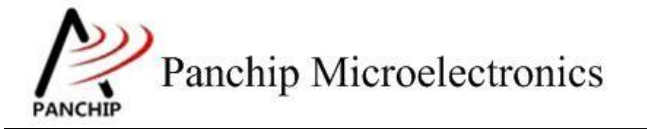

**PAN1080 HAL SPI Sample**

f Send data by Target SPI (should be valid):<br>0x0000 0x0001 0x0002 0x0003 0x01cc 0x01dd 0x01ee 0x01ff<br>Receive data by Auxiliary SPI:<br>0x0000 0x0001 0x0002 0x0003 0x01cc 0x01dd 0x01ee 0x01ff Send data by Target SPI (should be invalid): 0x0200 0x0201 0x0202 0x0203 0xcccc 0xdddd 0xeeee 0xffff Receive data by Auxiliary SPI: 0x0000 0x0001 0x0002 0x0003 0x00cc 0x01dd 0x00ee 0x01ff Press key to test specific function: Input 'A' Transfer 4-bit data. Input 'B' Transfer 5-bit data.  $\frac{1}{p}$ Input Transfer 6-bit data. Input 'D'<br>Input 'E' 7-bit data. Transfer Transfer 8-bit data. °F. Input Transfer 9-bit data. Input  $^{\circ}$ G $^{\circ}$ Transfer 10-bit data. Thput 'H'<br>Input 'H'<br>Input 'I' Transfer 11-bit data. Transfer 12-bit data.  $Input 'j'$ Transfer 13-bit data. Transfer 14-bit data.<br>Transfer 15-bit data.<br>Transfer 16-bit data. Input K' Input L' Press ESC key to back to the top level case list.

#### 测试分析:

前 8 个数据 Master 发送的均是小于 512 的数据, 9-bit 能够 cover 到, 因此 Slave 能够准确接 收到,符合预期。

后 8 个数据 Master 发送的均是大于等于 512 的数据, 9-bit 已经无法 cover 到, 因此 Slave 无 法准确接收,符合预期。

#### **2.4.2.7 10 bit** 数据

#### 测试目的:

验证 10-bit 数据设定下收发数据是否正常。

#### 测试预期:

能够准确收发 10-bit 数据, 无法准确收发 10-bit 以上的数据。

#### 测试现象:

输入'G'命令, 首先 Target SPI (Master)发送 8 个数据 (范围是 0x0~0x3FF), Auxiliary SPI (Slave)同时接收,发现接收到的数据与发送的一致;接着 Target SPI (Master)发送 8 个数 据(范围是 0x400~0xFFFF), Auxiliary SPI (Slave)同时接收, 发现接收到的数据与发送的不 一致。

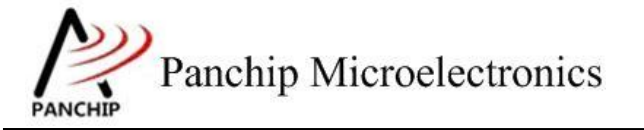

**PAN1080 HAL SPI Sample**

Send data by Target SPI (should be valid): 0x0000 0x0001 0x0002 0x0003 0x03cc 0x03dd 0x03ee 0x03ff<br>Receive data by Auxiliary SPI:<br>0x0000 0x0001 0x0002 0x0003 0x03cc 0x03dd 0x03ee 0x03ff Send data by Target SPI (should be invalid):<br>0x0400 0x0401 0x0402 0x0403 0xcccc 0xeddd 0xeeee 0xffff<br>Receive data by Auxiliary SPI: 0x0000 0x0001 0x0002 0x0003 0x00cc 0x01dd 0x02ee 0x03ff Press key to test specific function: Input 'A'<br>Input 'B'<br>Input 'C' Transfer 4-bit data. 5-bit data. Transfer Transfer 6-bit data.  $\overline{D}$ Transfer Input 7-bit data.  $\frac{1}{F}$ Input Transfer 8-bit data. Transfer 9-bit data. Input Input 'G' Transfer 10-bit data. "H" Transfer 11-bit data. **Input** Thput<br>Thput 'I'<br>Thput 'J' Transfer 12-bit data.<br>Transfer 13-bit data. Input 'K' Transfer 14-bit data.  $\mathbf{L}$ Input 'L'<br>Input 'M' Transfer 15-bit data. Input 'M' Transfer 16-bit data.<br>Press ESC key to back to the top level case list.

#### 测试分析:

前 8 个数据 Master 发送的均是小于 1024 的数据, 10-bit 能够 cover 到, 因此 Slave 能够准确 接收到,符合预期。

后 8 个数据 Master 发送的均是大于等于 1024 的数据, 10-bit 已经无法 cover 到, 因此 Slave 无法准确接收,符合预期。

#### **2.4.2.8 11 bit** 数据

#### 测试目的:

验证 11-bit 数据设定下收发数据是否正常。

#### 测试预期:

能够准确收发 11-bit 数据, 无法准确收发 11-bit 以上的数据。

#### 测试现象:

输入'H'命令, 首先 Target SPI (Master)发送 8 个数据 (范围是 0x0~0x7FF), Auxiliary SPI (Slave)同时接收,发现接收到的数据与发送的一致;接着 Target SPI (Master)发送 8 个数 据(范围是 0x800~0xFFFF), Auxiliary SPI (Slave)同时接收, 发现接收到的数据与发送的不 一致。

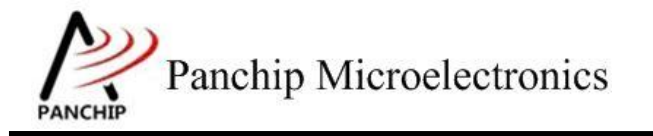

**PAN1080 HAL SPI Sample**

h Send data by Target SPI (should be valid): 0x0000 0x0001 0x0002 0x0003 0x07cc 0x07dd 0x07ee 0x07ff Receive data by Auxiliary SPI:<br>0x0000 0x0001 0x0002 0x0003 0x07cc 0x07dd 0x07ee 0x07ff Send data by Target SPI (should be invalid): 0x0800 0x0801 0x0802 0x0803 0xcccc 0xdddd 0xeeee 0xffff 0x0000 0x0001 0x0002 0x0003 0x04cc 0x05dd 0x06ee 0x07ff Press key to test specific function: Input 'A' Transfer 4-bit data. Input 'B' Transfer 5-bit data. Transfer 6-bit data. Input 'D' 7-bit data. Transfer "E" Input Transfer 8-bit data. ۰Ē۰ Input 'F'<br>Input 'G' 9-bit data. Transfer Transfer 10-bit data. Input H' Transfer 11-bit data.  $^{\prime}$  T  $^{\prime}$ Input Transfer 12-bit data. ילי Transfer 13-bit data.<br>Transfer 14-bit data. Input 'J'<br>Input 'K' Input 'L' Transfer 15-bit data. Input 'M' Transfer 16-bit data. Press ESC key to back to the top level case list.

#### 测试分析:

前 8 个数据 Master 发送的均是小于 2048 的数据, 11-bit 能够 cover 到, 因此 Slave 能够准确 接收到,符合预期。

后 8 个数据 Master 发送的均是大于等于 2048 的数据, 11-bit 已经无法 cover 到, 因此 Slave 无法准确接收,符合预期。

#### **2.4.2.9 12 bit** 数据

#### 测试目的:

验证 12-bit 数据设定下收发数据是否正常。

#### 测试预期:

能够准确收发 12-bit 数据, 无法准确收发 12-bit 以上的数据。

#### 测试现象:

输入'I' 命令, 首先 Target SPI (Master)发送 8 个数据 (范围是 0x0~0xFFF), Auxiliary SPI (Slave)同时接收,发现接收到的数据与发送的一致;接着 Target SPI (Master)发送 8 个数据 (范围是 0x1000~0xFFFF), Auxiliary SPI (Slave)同时接收, 发现接收到的数据与发送的不一 致。

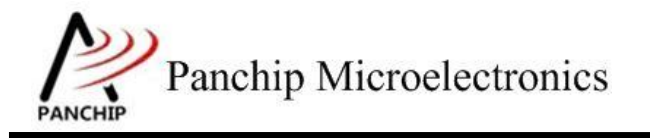

**PAN1080 HAL SPI Sample**

ì Send data by Target SPI (should be valid): 0x0000 0x0001 0x0002 0x0003 0x0fcc 0x0fdd 0x0fee 0x0fff Receive data by Auxiliary SPI:<br>0x0000 0x0001 0x0002 0x0003 0x0fcc 0x0fdd 0x0fee 0x0fff Send data by Target SPI (should be invalid): 0x1000 0x1001 0x1002 0x1003 0xcccc 0xdddd 0xeeee 0xffff<br>Receive data by Auxiliary SPI: 0x0000 0x0001 0x0002 0x0003 0x0ccc 0x0ddd 0x0eee 0x0fff Press key to test specific function: Input<br>Input<br>Input<br>C Transfer 4-bit data. Transfer 5-bit data. Transfer 6-bit data.  $\overline{D}$ Transfer 7-bit data. Input  $'E$ Input Transfer 8-bit data. 'F' 9-bit data. Input Transfer  $^{\circ}$ G $^{\circ}$ Input Transfer 10-bit data.  $H$ Transfer 11-bit data. Input  $'I'$ Input Transfer 12-bit data. ĵ. Transfer 13-bit data.<br>Transfer 14-bit data. Input  $K$ Input Input 'L' Transfer 15-bit data. Input 'M' Transfer 16-bit data. Press ESC key to back to the top level case list.

#### 测试分析:

前 8 个数据 Master 发送的均是小于 4096 的数据, 12-bit 能够 cover 到, 因此 Slave 能够准确 接收到,符合预期。

后 8 个数据 Master 发送的均是大于等于 4096 的数据, 12-bit 已经无法 cover 到, 因此 Slave 无法准确接收,符合预期。

#### **2.4.2.10 13 bit** 数据

#### 测试目的:

验证 13-bit 数据设定下收发数据是否正常。

#### 测试预期:

能够准确收发 13-bit 数据, 无法准确收发 13-bit 以上的数据。

#### 测试现象:

输入'J'命令, 首先 Target SPI (Master)发送 8 个数据(范围是 0x0~0x1FFF), Auxiliary SPI (Slave)同时接收,发现接收到的数据与发送的一致;接着 Target SPI (Master)发送 8 个数 据(范围是 0x2000~0xFFFF), Auxiliary SPI (Slave)同时接收, 发现接收到的数据与发送的不 一致。

**Panchip Microelectronics** 

**PAN1080 HAL SPI Sample**

文档说明系列

Send data by Target SPI (should be valid): 0x0000 0x0001 0x0002 0x0003 0x1fcc 0x1fdd 0x1fee 0x1fff<br>Receive data by Auxiliary SPI:<br>0x0000 0x0001 0x0002 0x0003 0x1fcc 0x1fdd 0x1fee 0x1fff Send data by Target SPI (should be invalid): 0x2000 0x2001 0x2002 0x2003 0xcccc 0xdddd 0xeeee 0xffff Receive data by Auxiliary SPI: 0x0000 0x0001 0x0002 0x0003 0x0ccc 0x1ddd 0x0eee 0x1fff Press key to test specific function: 'A' Input Transfer 4-bit data.  $\frac{1}{2}$ Transfer Input 5-bit data. Input Transfer 6-bit data.  $\overline{D}$ 7-bit data. Input Transfer  $E$ Transfer 8-bit data. Input  $Input \nF$ Transfer 9-bit data.  $^{\circ}$  G $^{\circ}$ Transfer 10-bit data. Input  $\frac{1}{2}$ Transfer 11-bit data. Input Thput<br>Thput 'I'<br>Thput 'J'<br>Thput 'K' Transfer 12-bit data. Transfer 13-bit data. Input K Transfer 14-bit data. Transfer 15-bit data.<br>Transfer 16-bit data. Input 'L'<br>Input 'M' Press ESC key to back to the top level case list.

#### 测试分析:

前 8 个数据 Master 发送的均是小于 8192 的数据, 13-bit 能够 cover 到, 因此 Slave 能够准确 接收到,符合预期。

后 8 个数据 Master 发送的均是大于等于 8192 的数据, 13-bit 已经无法 cover 到, 因此 Slave 无法准确接收,符合预期。

#### **2.4.2.11 14 bit** 数据

#### 测试目的:

验证 14-bit 数据设定下收发数据是否正常。

#### 测试预期:

能够准确收发 14-bit 数据, 无法准确收发 14-bit 以上的数据。

#### 测试现象:

输入'K'命令, 首先 Target SPI (Master)发送 8 个数据(范围是 0x0~0x3FFF), Auxiliary SPI (Slave)同时接收,发现接收到的数据与发送的一致;接着 Target SPI (Master)发送 8 个数 据(范围是 0x4000~0xFFFF), Auxiliary SPI (Slave)同时接收, 发现接收到的数据与发送的不 一致。

**Panchip Microelectronics** 

**PAN1080 HAL SPI Sample**

文档说明系列

 $\mathbf k$ Send data by Target SPI (should be valid): 0x0000 0x0001 0x0002 0x0003 0x3fcc 0x3fdd 0x3fee 0x3fff<br>Receive data by Auxiliary SPI:<br>0x0000 0x0001 0x0002 0x0003 0x3fcc 0x3fdd 0x3fee 0x3fff Send data by Target SPI (should be invalid): 0x4000 0x4001 0x4002 0x4003 0xcccc 0xdddd 0xeeee 0xffff Receive data by Auxiliary SPI:<br>0x0000 0x0001 0x0002 0x0003 0x0ccc 0x1ddd 0x2eee 0x3fff Press key to test specific function: Input A<br>Input B<br>Input C Transfer 4-bit data. Transfer 5-bit data. Transfer 6-bit data. Input  $"D"$ 7-bit data. Transfer  $E$ Input E' 8-bit data. Transfer Transfer 9-bit data.  $^{\circ}$ <sub>G</sub> $^{\circ}$ Transfer 10-bit data. Input 'н' Transfer 11-bit data. Input Input<br>Input 'I'<br>Input 'J' Transfer 12-bit data. Transfer 12-bit data. Input 'K' Transfer 14-bit data. 'L' Input 'L'<br>Input 'M' Transfer 15-bit data. Input 'M' Transfer 16-bit data.<br>Press ESC key to back to the top level case list.

#### 测试分析:

前 8 个数据 Master 发送的均是小于 16384 的数据, 14-bit 能够 cover 到, 因此 Slave 能够准 确接收到,符合预期。

后 8 个数据 Master 发送的均是大于等于 16384 的数据, 14-bit 已经无法 cover 到, 因此 Slave 无法准确接收,符合预期。

#### **2.4.2.12 15 bit** 数据

#### 测试目的:

验证 15-bit 数据设定下收发数据是否正常。

#### 测试预期:

能够准确收发 15-bit 数据, 无法准确收发 15-bit 以上的数据。

#### 测试现象:

输入'L'命令, 首先 Target SPI (Master)发送 8 个数据(范围是 0x0~0x7FFF), Auxiliary SPI (Slave)同时接收,发现接收到的数据与发送的一致;接着 Target SPI (Master)发送 8 个数 据(范围是 0x8000~0xFFFF), Auxiliary SPI (Slave)同时接收, 发现接收到的数据与发送的不 一致。

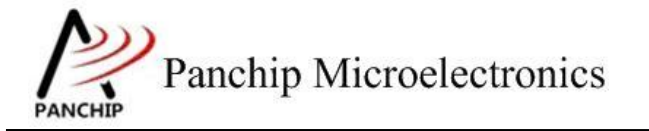

**PAN1080 HAL SPI Sample**

п send data by Target SPI (should be valid): 0x0000 0x0001 0x0002 0x0003 0x7fcc 0x7fdd 0x7fee 0x7fff<br>Receive data by Auxiliary SPI:<br>0x0000 0x0001 0x0002 0x0003 0x7fcc 0x7fdd 0x7fee 0x7fff Send data by Target SPI (should be invalid):<br>0x8000 0x8001 0x8002 0x8003 0xcccc 0xdddd 0xeeee 0xffff<br>Receive data by Auxiliary SPI: 0x0000 0x0001 0x0002 0x0003 0x4ccc 0x5ddd 0x6eee 0x7fff Press key to test specific function: Input<br>Input<br>Input C Transfer 4-bit data.  $5$ -bit data. Transfer Transfer 6-bit data. The Computer<br>
Input<br>
Input<br>
Input<br>
Input<br>
Ic Transfer 7-bit data. 8-bit data. Transfer Transfer 9-bit data. Input 'G' Transfer 10-bit data. Input 'H' Transfer 11-bit data. Input<br>
Input<br>
Input<br>
J Transfer 12-bit data.<br>Transfer 13-bit data. Input 'K' Transfer 14-bit data. Input 'L' Transfer 15-bit data. Transfer 16-bit data. Press ESC key to back to the top level case list.

#### 测试分析:

前 8 个数据 Master 发送的均是小于 32768 的数据, 15-bit 能够 cover 到, 因此 Slave 能够准 确接收到,符合预期。

后 8 个数据 Master 发送的均是大于等于 32768 的数据, 15-bit 已经无法 cover 到, 因此 Slave 无法准确接收,符合预期。

#### **2.4.2.13 16 bit** 数据

#### 测试目的:

验证 16-bit 数据设定下收发数据是否正常。

#### 测试预期:

能够准确收发 16-bit 数据。

#### 测试现象:

输入'M'命令, Target SPI (Master)发送 8 个数据(范围是 0x0~0xFFFF), Auxiliary SPI (Slave)同时接收,发现接收到的数据与发送的一致。

Panchip Microelectronics

文档说明系列

**PAN1080 HAL SPI Sample**

m Send data by Target SPI (should be valid):<br>Ox0000 Ox0001 Ox0002 Ox0003 Oxcccc Oxdddd Oxeeee Oxffff<br>Receive data by Auxiliary SPI:<br>Ox0000 Ox0001 Ox0002 Ox0003 Oxcccc Oxdddd Oxeeee Oxffff

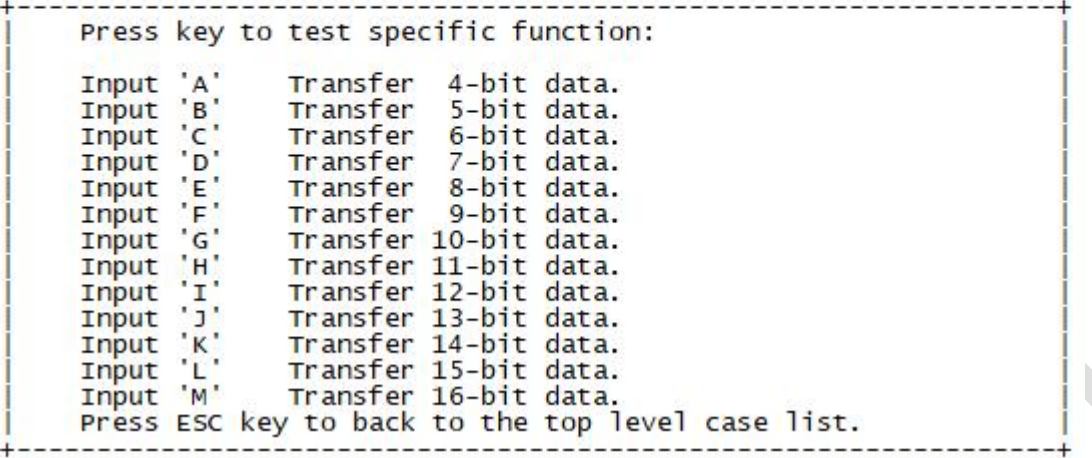

#### 测试分析:

16-bit 能够 cover 到 SPI Module 硬件支持的所有情况,因此 Slave 均能够准确接收到, 符合 预期。

## **2.4.3** 波特率修改 **SPI\_BaudrateTestCase2()**

<span id="page-20-0"></span>在主菜单下,输入'**2**'命令 进入 **Subcase** 菜单:

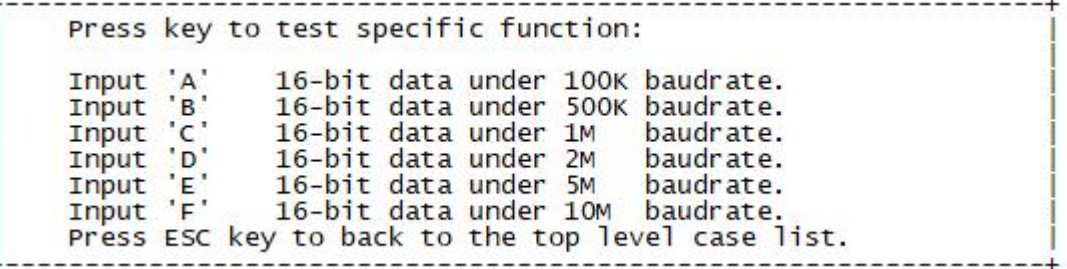

## **2.4.3.1** 波特率 **100K**

测试目的:

验证 100K 波特率下是否工作正常。

## 测试预期:

100K 波特率下能够准确收发数据。

## 测试现象:

输入'A'命令,出现波特率过低的提示。

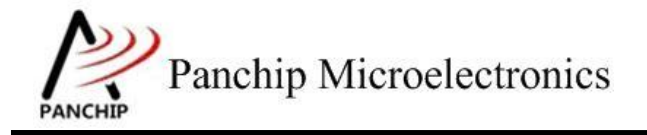

aTest failed, SPI baudrate is too high or to low!

Press key to test specific function: Input 'A' 16-bit data under 100K baudrate. mput 'B'<br>Input 'C'<br>Input 'D' 16-bit data under 500K baudrate. 16-bit data under 1M<br>16-bit data under 2M<br>16-bit data under 5M baudrate. baudrate. Input 'E' baudrate. Input 'F' 16-bit data under 10M baudrate. Press ESC key to back to the top level case list.

### 测试分析:

由于测试 APB 时钟直接从 32MHz AHB 过来,并未分频,从而导致 SPI Driver 未能找到合 适的分频系数来产生 100KHz 的 SPI 时钟,于是报错,是预期现象。

#### **2.4.3.2** 波特率 **500K**

### 测试目的:

验证 500K 波特率下是否工作正常。

#### 测试预期:

500K 波特率下能够准确收发数据。

#### 测试现象:

输入'B'命令, Target SPI (Master)发送 8 个数据, Auxiliary SPI (Slave)同时接收, 发 现接收到的数据与发送的一致。

h

```
Send data by Target SPI (should be valid):<br>0x0000 0x0001 0x0002 0x0003 0xcccc 0xdddd 0xeeee 0xffff<br>Receive data by Auxiliary SPI:<br>0x0000 0x0001 0x0002 0x0003 0xcccc 0xdddd 0xeeee 0xffff
             Press key to test specific function:
            Input 'A'<br>Input 'B'<br>Input 'C'
                                                16-bit data under 100K baudrate.<br>16-bit data under 500K baudrate.<br>16-bit data under 1M baudrate.
```
mput 'D'<br>Input 'E'<br>Input 'F'<br>Input 'F' 16-bit data under 2M baudrate. 16-bit data under 5M baudrate.<br>16-bit data under 10M baudrate. baudrate. Press ESC key to back to the top level case list.

## 测试分析:

Slave 端能准确收到 Master 发来的数据, 说明 500K 波特率下 SPI 收发数据均正常, 符合预 期。

#### **2.4.3.3** 波特率 **1M**

测试目的:

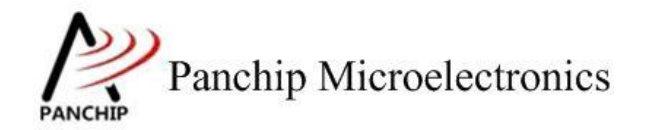

验证 1M 波特率下是否工作正常。

## 测试预期:

1M 波特率下能够准确收发数据。

#### 测试现象:

输入'C'命令, Target SPI (Master)发送 8 个数据, Auxiliary SPI (Slave)同时接收, 发 现接收到的数据与发送的一致。

Send data by Target SPI (should be valid): 0x0000 0x0001 0x0002 0x0003 0xcccc 0xdddd 0xeeee 0xffff<br>Receive data by Auxiliary SPI:<br>0x0000 0x0001 0x0002 0x0003 0xcccc 0xdddd 0xeeee 0xffff

Press key to test specific function:  $\begin{array}{c} \n A \\
 B \\
 C\n \end{array}$ 16-bit data under 100K baudrate. Input 16-bit data under 500K baudrate.<br>16-bit data under 1M baudrate. Input Input Input 'D' 16-bit data under 2M baudrate. Input E' 16-bit data under 5M baudrate. Input 16-bit data under 10M baudrate. Press ESC key to back to the top level case list.

#### 测试分析:

Slave 端能准确收到 Master 发来的数据, 说明 1M 波特率下 SPI 收发数据均正常, 符合预期。

#### **2.4.3.4** 波特率 **2M**

测试目的:

验证 2M 波特率下是否工作正常。

#### 测试预期:

2M 波特率下能够准确收发数据。

#### 测试现象:

输入'D'命令, Target SPI (Master)发送 8 个数据, Auxiliary SPI (Slave)同时接收, 发 现接收到的数据与发送的一致。

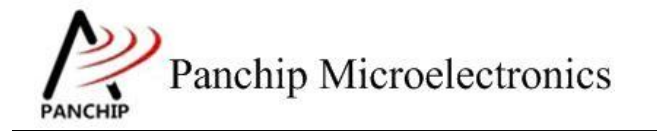

**PAN1080 HAL SPI Sample**

d send data by Target SPI (should be valid):<br>0x0000 0x0001 0x0002 0x0003 0xcccc 0xdddd 0xeeee 0xffff Receive data by Auxiliary SPI: 0x0000 0x0001 0x0002 0x0003 0xcccc 0xdddd 0xeeee 0xffff Press key to test specific function: Input 'A'<br>Input 'B'<br>Input 'D'<br>Input 'E'<br>Input 'F'<br>Input 'F' 16-bit data under 100K baudrate. 16-bit data under 500K baudrate. 16-bit data under 1M baudrate. 16-bit data under 2M<br>16-bit data under 5M baudrate. 16-bit data under 5M baudrate.<br>16-bit data under 10M baudrate.<br>ey to back to the top level case l Press ESC key to back to the top level case list.

#### 测试分析:

Slave 端能准确收到 Master 发来的数据, 说明 2M 波特率下 SPI 收发数据均正常, 符合预期。

#### **2.4.3.5** 波特率 **5M**

#### 测试目的:

验证 5M 波特率下是否工作正常。

#### 测试预期:

5M 波特率下能够准确收发数据。

#### 测试现象:

输入'E'命令, Target SPI (Master)发送 8 个数据, Auxiliary SPI (Slave)同时接收, 发 现接收到的数据与发送的数据一致。

```
Send data by Target SPI (should be valid):
Send data by Target SPI (Should be valid):<br>0x0000 0x0001 0x0002 0x0003 0xcccc 0xdddd 0xeeee 0xffff<br>Receive data by Auxiliary SPI:<br>0x0000 0x0001 0x0002 0x0003 0xcccc 0xdddd 0xeeee 0xffff
        Press key to test specific function:
        Input<br>
Input<br>
C<br>
Input<br>
D<br>
Input<br>
D
                               16-bit data under 100K baudrate.
                              16-bit data under 100K baudrate.<br>16-bit data under 1M baudrate.<br>16-bit data under 1M baudrate.
        Input \t E'16-bit data under 5M
                                                                       baudrate.
        Input 'F'
                               16-bit data under 10M baudrate.
        Press ESC key to back to the top level case list.
```
#### 测试分析:

Slave 端能准确收到 Master 发来的数据, 说明 5M 波特率下 SPI 收发数据均正常, 符合预期。

#### **2.4.3.6** 波特率 **10M**

测试目的:

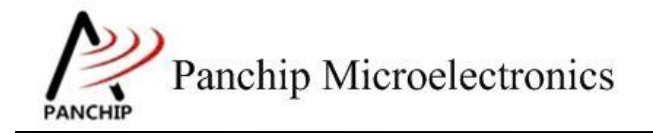

 $\overline{\phantom{a}}$ 

验证 10M波特率下是否工作正常。

### 测试预期:

10M 波特率下能够准确收发数据。

#### 测试现象:

输入'F'命令, Target SPI (Master)发送 8 个数据, Auxiliary SPI (Slave)同时接收, 发 现接收到的数据与发送的数据一致。

Send data by Target SPI (should be valid): 0x0000 0x0001 0x0002 0x0003 0xcccc 0xdddd 0xeeee 0xffff Receive data by Auxiliary SPI: 0x0000 0x0001 0x0002 0x0003 0xcccc 0xdddd 0xeeee 0xffff Press key to test specific function: Input 'A'<br>Input 'B' 16-bit data under 100K baudrate. 16-bit data under 500K baudrate.  $\cdot \frac{5}{5}$ Input 16-bit data under 1M baudrate.  $\overline{p}$ Input 'D'<br>Input 'E' 16-bit data under  $2M$ baudrate.  $5M$ 16-bit data under baudrate. Input F' 16-bit data under 10M baudrate.  $^{\circ}$  G $^{\circ}$ 16-bit data under baudrate by user. Input Press ESC key to back to the top level case list.

### 测试分析:

Slave 端能准确收到 Master 发来的数据, 说明 10M 波特率下 SPI 收发数据均正常, 符合预 期。

SPI 波特率过高可能导致传输出现问题,建议 SPI Clock 不应超过 APB Clock 的 1/12 比较好, 由于测试程序的 AHB 和 APB 时钟均为 64M, 因此 SPI Clock 最好不超过 64M / 12 = 5.33M。

#### **2.4.3.7** 自定义波特率

#### 测试目的:

验证自定义波特率下是否工作正常。

### 测试预期:

自定义波特率下能够准确收发数据。

#### 测试现象:

输入'G'命令, Target SPI (Master)发送 8 个数据, Auxiliary SPI (Slave)同时接收, 发 现接收到的数据与发送的数据一致。

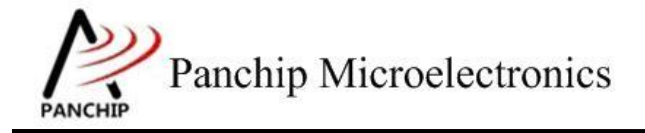

**PAN1080 HAL SPI Sample**

```
input the baudrate value u want
baudrate select:10600000
Send data by Target SPI (should be valid):
0x0000 0x0001 0x0002 0x0003 0xcccc 0xdddd 0xeeee 0xffff<br>Receive data by Auxiliary SPI:<br>0x0000 0x0001 0x0002 0x0003 0xcccc 0xdddd 0xeeee 0xffff
          Press key to test specific function:
         Input 'A'<br>Input '6'<br>Input 'D'<br>Input 'E'<br>Input '6'<br>Input '6'<br>Prass Esc I
                                    16-bit data under 100K baudrate.<br>16-bit data under 500K baudrate.<br>16-bit data under 1M baudrate.<br>16-bit data under 2M baudrate.
                                16-bit data under 5M baudrate.<br>16-bit data under 10M baudrate.<br>16-bit data under baudrate by user.
          Press ESC key to back to the top level case list.
```
Fail case:

```
input the baudrate value u want
baudrate select:10800000
Send data by Target SPI (should be valid):
0x0000 0x0001 0x0002 0x0003 0xcccc 0xdddd 0xeeee 0xffff<br>Receive data by Auxiliary SPI:<br>0x0000 0x0002 0x0004 0x0007 0x9999 0xbbbb 0xdddd 0xfffe
        Press key to test specific function:
        Input A<br>Input B<br>Input C<br>Input B<br>Input B
                               16-bit data under 100K baudrate.<br>16-bit data under 500K baudrate.<br>16-bit data under 1M baudrate.
                               16-bit data under 2M<br>16-bit data under 3M
                                                                         baudrate.
                                                                         baudrate.
         Input<br>Input 'F'<br>Input 'G'
                               16-bit data under 10M baudrate.<br>16-bit data under baudrate by user.
         Press ESC key to back to the top level case list.
```
测试分析:

64M APB clk 情况下, SPI 波特率最高为 10.6M。

## **2.4.4** 帧格式选择 **SPI\_FrameFormatTestCase3()**

<span id="page-25-0"></span>在主菜单下,输入'**3**'命令 进入 **Subcase** 菜单:

----------------------Press key to test specific function: Motorola SPI Format with SPO=0, SPH=0. Motorola SPI Format with SPO=0, SPH=1. Motorola SPI Format with SPO=1, SPH=0.<br>Motorola SPI Format with SPO=1, SPH=1. TI Synchronous Serial Frame Format. Press ESC key to back to the top level case list.

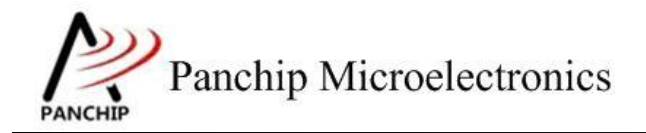

## **2.4.4.1** 帧格式设定为 **Motorola SPI Format**,且 **SPO=0**,**SPH=0**

## 测试目的:

验证帧格式设置为 Motorola SPI 格式, 且 SPO=0, SPH=0 的情况下, 收发数据是否正常。

## 测试预期:

收发数据正常。

## 测试现象:

输入'A'命令, Target SPI (Master)发送 8 个数据, Auxiliary SPI (Slave)同时接收, 发 现接收到的数据与发送的一致。

a Send data by Target SPI (should be valid):<br>0x0000 0x0001 0x0002 0x0003 0xcccc 0xdddd 0xeeee 0xffff<br>Receive data by Auxiliary SPI:<br>0x0000 0x0001 0x0002 0x0003 0xcccc 0xdddd 0xeeee 0xffff

Press key to test specific function: Input<br>Input<br>Input<br>C Motorola SPI Format with SPO=0, SPH=0. Motorola SPI Format with SPO=0, SPH=1. Motorola SPI Format with SPO=1, SPH=0. Thput D'<br>Thput E Motorola SPI Format with SPO=1, SPH=1. TI Synchronous Serial Frame Format. Press ESC key to back to the top level case list.

使用逻辑分析仪抓取波形如下图所示:

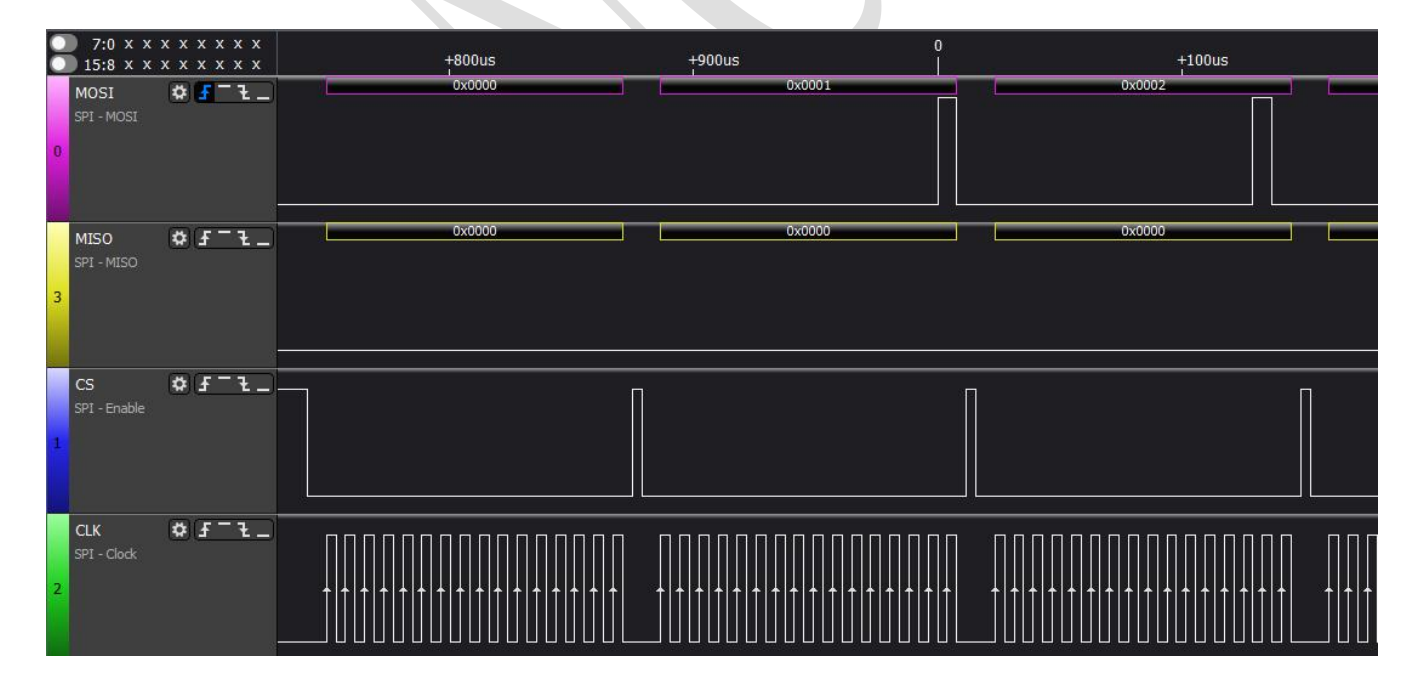

## 测试分析:

从 Log 可知 Slave 能准确收到 Master 发来的数据, SPI 收发数据均正常。

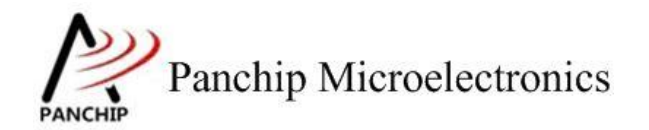

-----------------

从波形图可以看出, CLK 信号在空闲状态下是低电平, 说明 SPO=0 配置生效; 数据在 CLK 第一个边沿(上升沿)被采样,CS信号在传输两个 Data 之间的空隙短暂变为高电平,说明 SPH=0 配置生效。

综上,数据与波形均符合预期。

### **2.4.4.2** 帧格式设定为 **Motorola SPI Format**,且 **SPO=0**,**SPH=1**

### 测试目的:

验证帧格式设置为 Motorola SPI 格式, 且 SPO=0, SPH=1 的情况下, 收发数据是否正常。

#### 测试预期:

收发数据正常。

#### 测试现象:

输入'B'命令, Target SPI (Master)发送 8 个数据, Auxiliary SPI (Slave)同时接收, 发 现接收到的数据与发送的一致。

b Send data by Target SPI (should be valid):<br>0x0000 0x0001 0x0002 0x0003 0xcccc 0xdddd 0xeeee 0xffff<br>Receive data by Auxiliary SPI:<br>0x0000 0x0001 0x0002 0x0003 0xcccc 0xdddd 0xeeee 0xffff

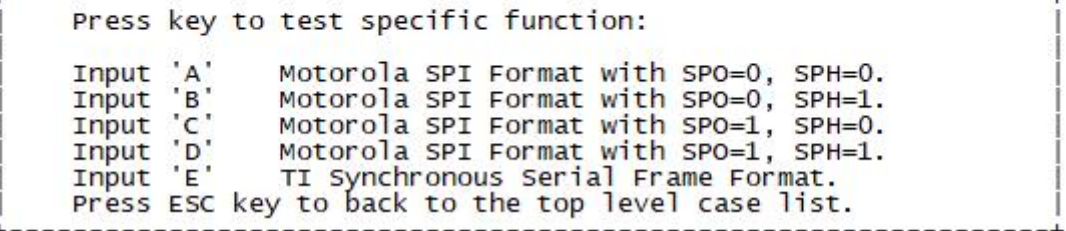

使用逻辑分析仪抓取波形如下图所示:

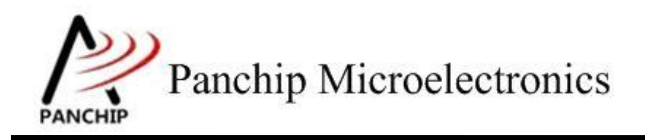

**PAN1080 HAL SPI Sample**

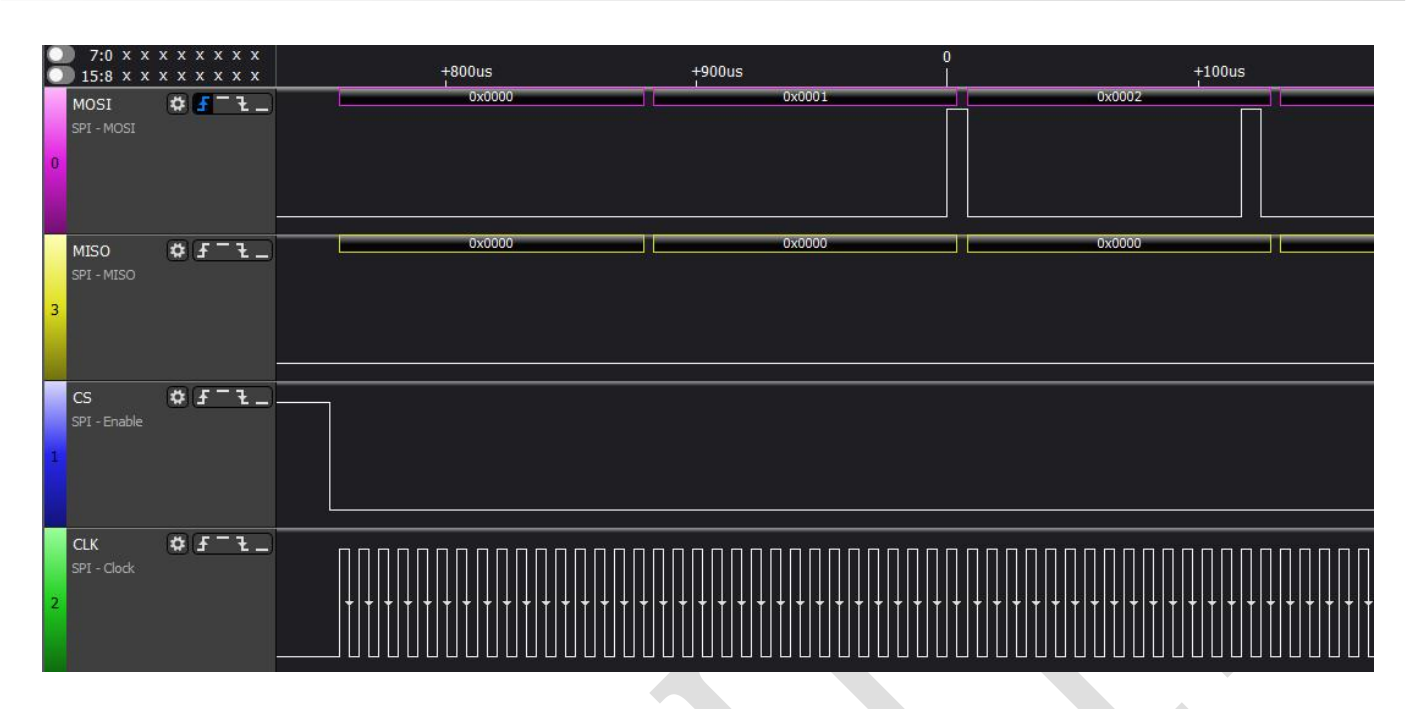

### 测试分析:

从 Log 可知 Slave 能准确收到 Master 发来的数据, SPI 收发数据均正常。

从波形图可以看出, CLK 信号在空闲状态下是低电平, 说明 SPO=0 配置生效; 数据在 CLK 第二个边沿(下降沿)被采样,CS信号在连续传输多个数据的情况下一直保持低电平,说明 SPH=1 配置生效。

综上,数据与波形均符合预期。

#### **2.4.4.3** 帧格式设定为 **Motorola SPI Format**,且 **SPO=1**,**SPH=0**

### 测试目的:

验证帧格式设置为 Motorola SPI 格式, 且 SPO=1, SPH=0 的情况下, 收发数据是否正常。

测试预期:

收发数据正常。

测试现象:

输入'C'命令, Target SPI (Master)发送 8 个数据, Auxiliary SPI (Slave)同时接收, 发 现接收到的数据与发送的一致。

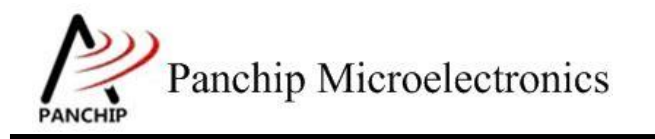

**PAN1080 HAL SPI Sample**

Send data by Target SPI (should be valid): 0x0000 0x0001 0x0002 0x0003 0xcccc 0xdddd 0xeeee 0xffff Receive data by Auxiliary SPI: 0x0000 0x0001 0x0002 0x0003 0xcccc 0xdddd 0xeeee 0xffff

Press key to test specific function: Thput<br>
Input<br>
Input<br>
C<br>
Input<br>
D Motorola SPI Format with SPO=0, SPH=0. Motorola SPI Format with SPO=0, SPH=1. Motorola SPI Format with SPO=1, SPH=0. Motorola SPI Format with SPO=1, SPH=1. Input 'E' TI Synchronous Serial Frame Format. Press ESC key to back to the top level case list.

使用逻辑分析仪抓取波形如下图所示:

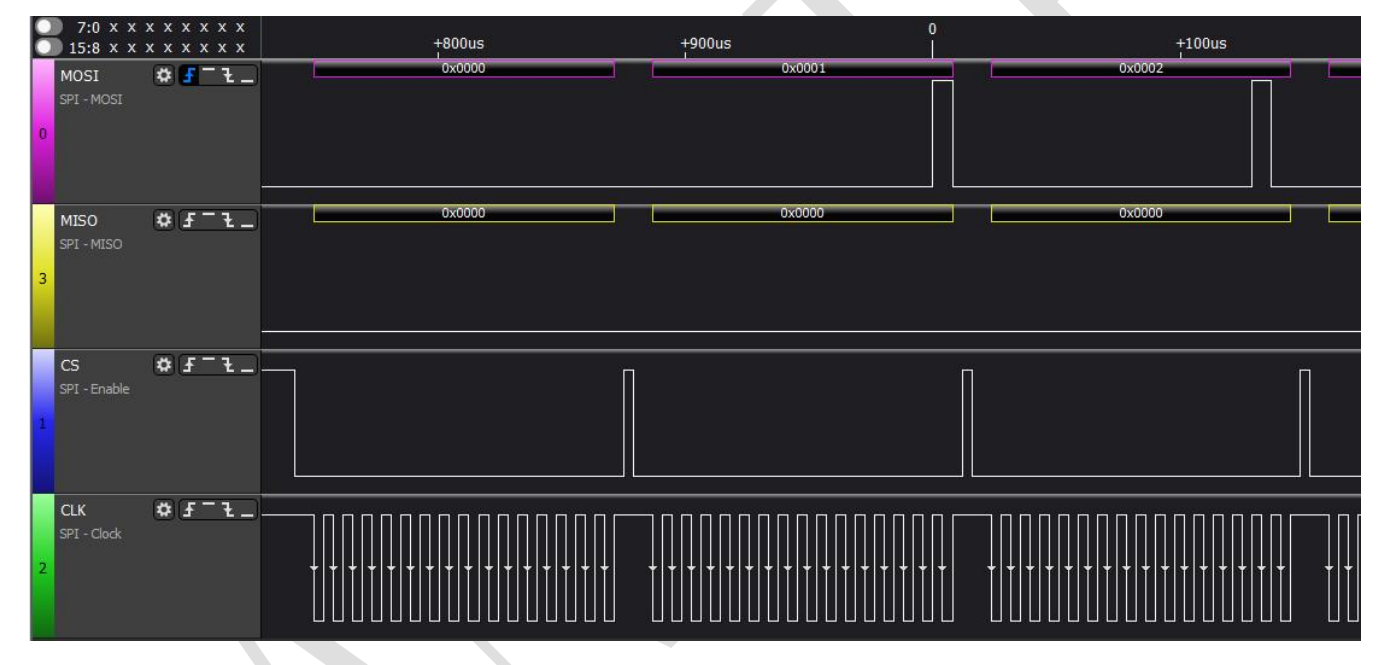

## 测试分析:

从 Log 可知 Slave 能准确收到 Master 发来的数据, SPI 收发数据均正常。

从波形图可以看出, CLK 信号在空闲状态下是高电平, 说明 SPO=1 配置生效; 数据在 CLK 第一个边沿(下降沿)被采样, CS 信号在连续传输多个数据的情况下, 在每两个数据传输间隙 会短暂拉高,说明 SPH=0 配置生效。

综上,数据与波形均符合预期。

## **2.4.4.4** 帧格式设定为 **Motorola SPI Format**,且 **SPO=1**,**SPH=1**

## 测试目的:

验证帧格式设置为 Motorola SPI 格式, 且 SPO=1, SPH=1 的情况下, 收发数据是否正常。

## 测试预期:

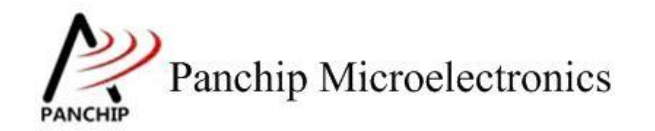

收发数据正常。

### 测试现象:

输入'D'命令, Target SPI (Master)发送 8 个数据, Auxiliary SPI (Slave)同时接收, 发 现接收到的数据与发送的一致。

d Send data by Target SPI (should be valid):<br>0x0000 0x0001 0x0002 0x0003 0xcccc 0xdddd 0xeeee 0xffff<br>Receive data by Auxiliary SPI:<br>0x0000 0x0001 0x0002 0x0003 0xcccc 0xdddd 0xeeee 0xffff Press key to test specific function: Input<br>Input<br>Input C Motorola SPI Format with SPO=0, SPH=0. Motorola SPI Format with SPO=0, SPH=1.<br>Motorola SPI Format with SPO=1, SPH=0. Input 'D' Motorola SPI Format with SPO=1, SPH=1. Input E' TI Synchronous Serial Frame Format. Press ESC key to back to the top level case list.

使用逻辑分析仪抓取波形如下图所示:

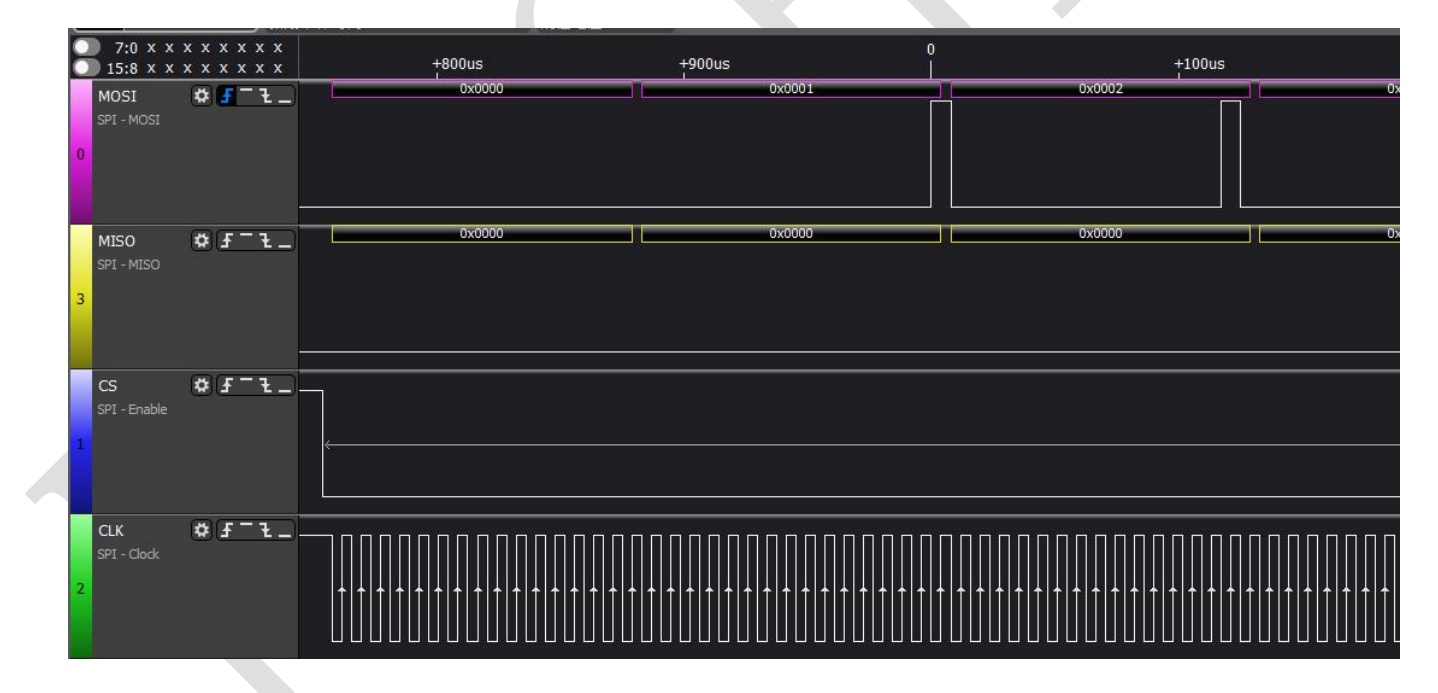

#### 测试分析:

从 Log 可知 Slave 能准确收到 Master 发来的数据, SPI 收发数据均正常。

从波形图可以看出, CLK 信号在空闲状态下是高电平, 说明 SPO=1 配置生效; 数据在 CLK 第二个边沿(上升沿)被采样,CS信号在连续传输多个数据的情况下一直保持低电平,说明 SPH=1 配置生效。

综上,数据与波形均符合预期。

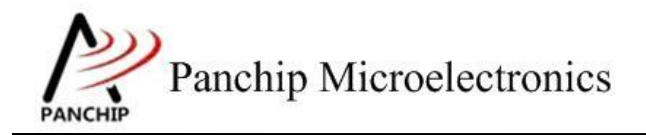

### **2.4.4.5** 帧格式设定为 **TI Synchronous SerialFrame Format**

### 测试目的:

验证帧格式设置为 TI Synchronous Serial Frame 格式, 收发数据是否正常。

### 测试预期:

收发数据正常。

#### 测试现象:

输入'E'命令, Target SPI (Master)发送 8 个数据, Auxiliary SPI (Slave)同时接收, 发 现接收到的数据与发送的一致。

Send data by Target SPI (should be valid): 0x0000 0x0001 0x0002 0x0003 0xcccc 0xdddd 0xeeee 0xffff<br>Receive data by Auxiliary SPI: 0x0000 0x0001 0x0002 0x0003 0xcccc 0xdddd 0xeeee 0xffff Press key to test specific function: Input 'A'<br>Input 'B'<br>Input 'C' Motorola SPI Format with SPO=0, SPH=0. Motorola SPI Format with SPO=0, SPH=1.<br>Motorola SPI Format with SPO=0, SPH=1. Input 'D' Motorola SPI Format with SPO=1, SPH=1. Input 'E' TI Synchronous Serial Frame Format. Press ESC key to back to the top level case list.

使用逻辑分析仪抓取波形如下图所示:

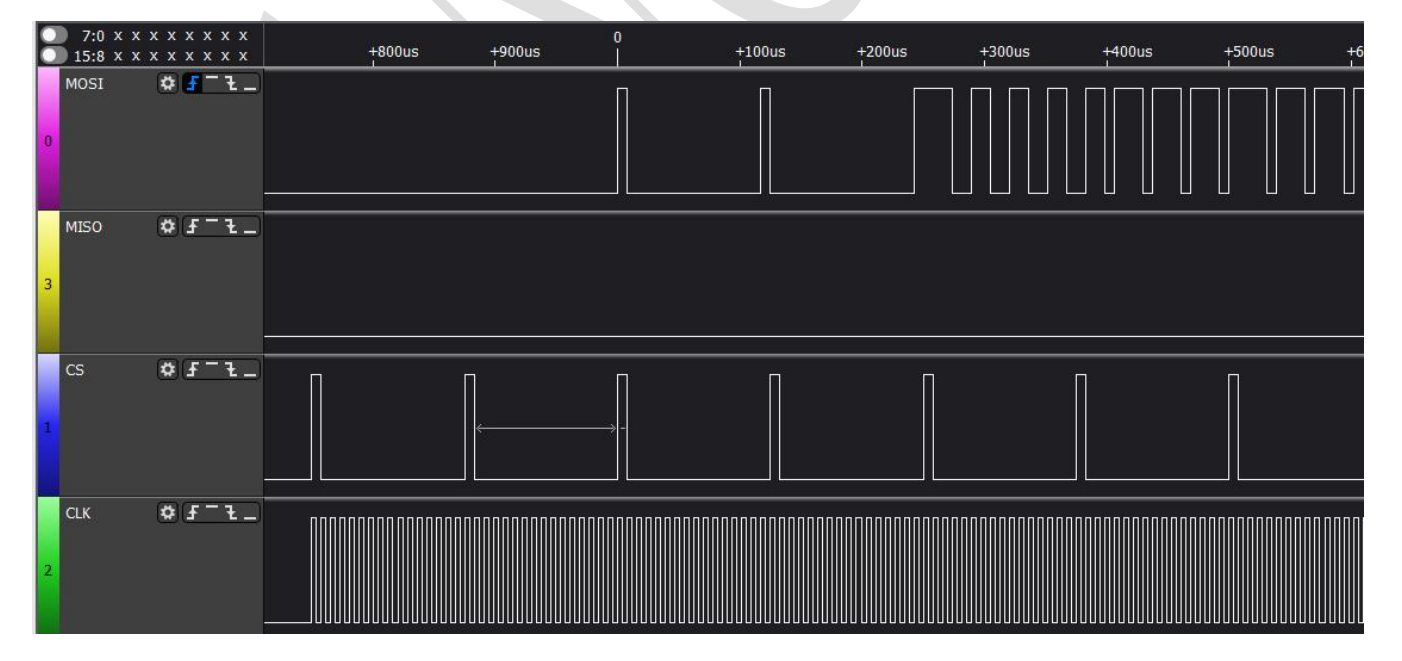

## 测试分析:

从 Log 可知 Slave 能准确收到 Master 发来的数据, SPI 收发数据均正常。

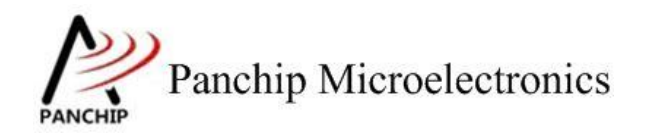

从波形图可以看出, CLK 信号在空闲状态下是低电平, CS 信号在连续传输多个数据的情况 下, 相邻两个数据之间电平会短暂拉高, 且此时 CLK 信号仍然连续, 符合 TI Synchronous Seral Frame 格式特点。

<span id="page-32-0"></span>综上,数据与波形均符合预期。

## **2.4.5** 使用中断方式收发数据 **SPI\_InterruptTestCase4()**

## 在主菜单下,输入'**4**'命令 进入 **Subcase** 菜单:

Press key to test specific function: Input A<br>Input B Send data with master interrupt enabled. Send/Recv data with master interrupt enabled. Press ESC key to back to the top level case list.

## **2.4.5.1** 使用中断方式发数据

## 测试目的:

验证中断方式下发数据是否正常。

## 测试预期:

发数据正常。

## 测试现象:

输入'A'命令,Master 向 Slave 发送 160 Bytes 的数据。其中 Master 端的发送使用中断方 式, Slave 端的接收使用查询方式。

Master 发, Slave 收的数据, 以及 Tx cb 为中断回调函数 Log:

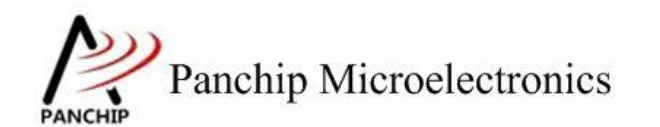

Press key to test specific function: Send data with master interrupt enabled.<br>Send/Recv data with master interrupt enabled. Input A<br>Input B Press ESC key to back to the top level case list. Tx cb Send data by Target SPI with Tx INT enabled: 0x00 0x01 0x02 0x03 0x04 0x05 0x06 0x07 Ox08 Ox09 Ox0a Ox0b Ox0c Ox0d Ox0e Ox0f Ox10 Ox11 Ox12 Ox13 Ox14 Ox15 Ox16 Ox17 0x18 0x19 0x1a 0x1b 0x1c 0x1d 0x1e 0x1f<br>0x20 0x21 0x22 0x23 0x24 0x25 0x26 0x27 0x28 0x29 0x2a 0x2b 0x2c 0x2d 0x2e 0x2f 0x30 0x31 0x32 0x33 0x34 0x35 0x36 0x37 0x38 0x39 0x3a 0x3b 0x3c 0x3d 0x3e 0x3f 0x40 0x41 0x42 0x43 0x44 0x45 0x46 0x47 Ox48 Ox49 Ox4a Ox4b Ox4c Ox4d Ox4e Ox4f 0x50 0x51 0x52 0x53 0x54 0x55 0x56 0x57 0x58 0x59 0x5a 0x5b 0x5c 0x5d 0x5e 0x5f 0x60 0x61 0x62 0x63 0x64 0x65 0x66 0x67 Ox68 Ox69 Ox6a Ox6b Ox6c Ox6d Ox6e Ox6f 0x70 0x71 0x72 0x73 0x74 0x75 0x76 0x77 Ox78 Ox79 Ox7a Ox7b Ox7c Ox7d Ox7e Ox7f 0x80 0x81 0x82 0x83 0x84 0x85 0x86 0x87 0x88 0x89 0x8a 0x8b 0x8c 0x8d 0x8e 0x8f 0x90 0x91 0x92 0x93 0x94 0x95 0x96 0x97 0x98 0x99 0x9a 0x9b 0x9c 0x9d 0x9e 0x9f .<br>Data received by Auxiliary SPI:<br>0x00 0x01 0x02 0x03 0x04 0x05 0x06 0x07 Ox08 Ox09 Ox0a Ox0b Ox0c Ox0d Ox0e Ox0f 0x10 0x11 0x12 0x13 0x14 0x15 0x16 0x17 Ox18 Ox19 Ox1a Ox1b Ox1c Ox1d Ox1e Ox1f 0x20 0x21 0x22 0x23 0x24 0x25 0x26 0x27 0x28 0x29 0x2a 0x2b 0x2c 0x2d 0x2e 0x2f 0x30 0x31 0x32 0x33 0x34 0x35 0x36 0x37 Ox38 Ox39 Ox3a Ox3b Ox3c Ox3d Ox3e Ox3f 0x40 0x41 0x42 0x43 0x44 0x45 0x46 0x47 Ox48 Ox49 Ox4a Ox4b Ox4c Ox4d Ox4e Ox4f 0x50 0x51 0x52 0x53 0x54 0x55 0x56 0x57 Ox58 Ox59 Ox5a Ox5b Ox5c Ox5d Ox5e Ox5f 0x60 0x61 0x62 0x63 0x64 0x65 0x66 0x67 Ox68 Ox69 Ox6a Ox6b Ox6c Ox6d Ox6e Ox6f 0x70 0x71 0x72 0x73 0x74 0x75 0x76 0x77 Ox78 Ox79 Ox7a Ox7b Ox7c Ox7d Ox7e Ox7f 0x80 0x81 0x82 0x83 0x84 0x85 0x86 0x87 0x88 0x89 0x8a 0x8b 0x8c 0x8d 0x8e 0x8f 0x90 0x91 0x92 0x93 0x94 0x95 0x96 0x97

## 测试分析:

由 Log 可以看到, Master 端使用中断方式, 发送数据正常, 符合预期。

## **2.4.5.2** 使用中断方式收发数据

#### 测试目的:

验证中断方式下收发数据是否正常。

0x98 0x99 0x9a 0x9b 0x9c 0x9d 0x9e 0x9f

#### 测试预期:

收发数据正常。

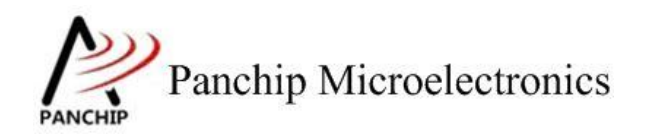

#### 测试现象:

输入'A'命令,Master 向 Slave 发送 160 Bytes 的数据。其中 Master 端的发送接收均使用 中断方式, Slave 端的发送接收均使用查询方式。

"Tx cb", "Rx cb"为发送、接受传输完成回调函数中执行的 Log

Master 发, Slave 收的数据:

Press key to test specific function: Input A<br>Input B Send data with master interrupt enabled. Send/Recv data with master interrupt enabled. Press ESC key to back to the top level case list. Tx cb Send data by Target SPI with Tx INT enabled:<br>0x00 0x01 0x02 0x03 0x04 0x05 0x06 0x07 OxO8 OxO9 OxOa OxOb OxOc OxOd OxOe OxOf Ox10 Ox11 Ox12 Ox13 Ox14 Ox15 Ox16 Ox17 Ox18 Ox19 Ox1a Ox1b Ox1c Ox1d Ox1e Ox1f 0x20 0x21 0x22 0x23 0x24 0x25 0x26 0x27 Ox28 Ox29 Ox2a Ox2b Ox2c Ox2d Ox2e Ox2f 0x30 0x31 0x32 0x33 0x34 0x35 0x36 0x37 0x38 0x39 0x3a 0x3b 0x3c 0x3d 0x3e 0x3f 0x40 0x41 0x42 0x43 0x44 0x45 0x46 0x47 Ox48 Ox49 Ox4a Ox4b Ox4c Ox4d Ox4e Ox4f 0x50 0x51 0x52 0x53 0x54 0x55 0x56 0x57 Ox58 Ox59 Ox5a Ox5b Ox5c Ox5d Ox5e Ox5f 0x60 0x61 0x62 0x63 0x64 0x65 0x66 0x67 Ox68 Ox69 Ox6a Ox6b Ox6c Ox6d Ox6e Ox6f 0x70 0x71 0x72 0x73 0x74 0x75 0x76 0x77 Ox78 Ox79 Ox7a Ox7b Ox7c Ox7d Ox7e Ox7f 0x80 0x81 0x82 0x83 0x84 0x85 0x86 0x87 0x88 0x89 0x8a 0x8b 0x8c 0x8d 0x8e 0x8f 0x90 0x91 0x92 0x93 0x94 0x95 0x96 0x97 0x98 0x99 0x9a 0x9b 0x9c 0x9d 0x9e 0x9f Data received by Auxiliary SPI: 0x00 0x01 0x02 0x03 0x04 0x05 0x06 0x07<br>0x00 0x01 0x02 0x03 0x04 0x05 0x06 0x07<br>0x08 0x09 0x0a 0x0b 0x0c 0x0d 0x0e 0x0f 0x10 0x11 0x12 0x13 0x14 0x15 0x16 0x17 Ox18 Ox19 Ox1a Ox1b Ox1c Ox1d Ox1e Ox1f 0x20 0x21 0x22 0x23 0x24 0x25 0x26 0x27 0x28 0x29 0x2a 0x2b 0x2c 0x2d 0x2e 0x2f 0x30 0x31 0x32 0x33 0x34 0x35 0x36 0x37 0x38 0x39 0x3a 0x3b 0x3c 0x3d 0x3e 0x3f 0x40 0x41 0x42 0x43 0x44 0x45 0x46 0x47 Ox48 Ox49 Ox4a Ox4b Ox4c Ox4d Ox4e Ox4f 0x50 0x51 0x52 0x53 0x54 0x55 0x56 0x57 Ox58 Ox59 Ox5a Ox5b Ox5c Ox5d Ox5e Ox5f 0x60 0x61 0x62 0x63 0x64 0x65 0x66 0x67 Ox68 Ox69 Ox6a Ox6b Ox6c Ox6d Ox6e Ox6f 0x70 0x71 0x72 0x73 0x74 0x75 0x76 0x77 Ox78 Ox79 Ox7a Ox7b Ox7c Ox7d Ox7e Ox7f 0x80 0x81 0x82 0x83 0x84 0x85 0x86 0x87 0x88 0x89 0x8a 0x8b 0x8c 0x8d 0x8e 0x8f 0x90 0x91 0x92 0x93 0x94 0x95 0x96 0x97 0x98 0x99 0x9a 0x9b 0x9c 0x9d 0x9e 0x9f

Master 收, Slave 发的数据:

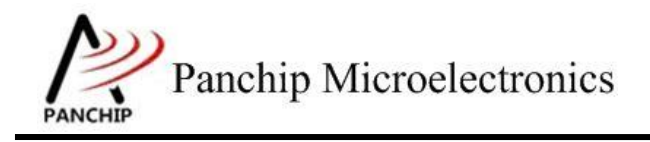

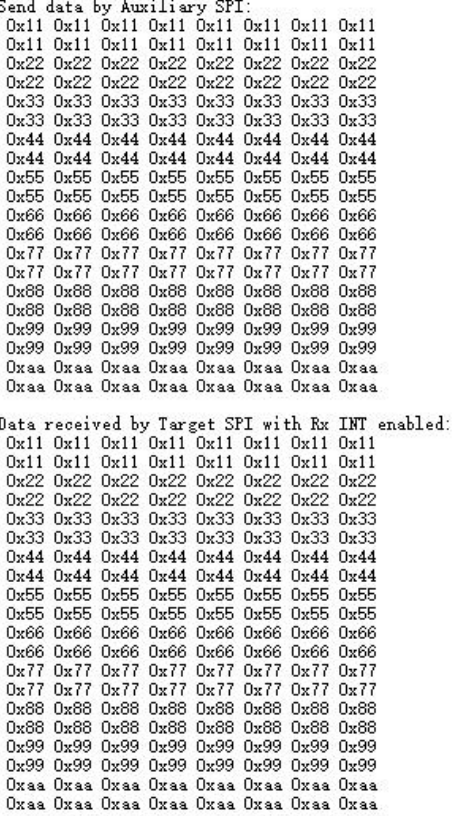

测试分析:

<span id="page-35-0"></span>由 Log 可以看到, Master 端使用中断方式, 发送和接收数据均正常, 符合预期。

## **2.4.6** 使用 **DMA** 方式收发数据 **SPI\_TransferWithDmaTestCase5()**

在主菜单下,输入'**4**'命令 进入 **Subcase** 菜单:

Press key to test specific function: Input A<br>Input B Send data with master DMA enabled. Send/Recv data with master DMA enabled. Press ESC key to back to the top level case list.

**2.4.6.1** 使用 **DMA** 方式发数据

测试目的:

验证 DMA 方式下发数据是否正常。

测试预期:

发数据正常。

### 测试现象:

输入'A'命令, Master 向 Slave 发送 160 Bytes 的数据。其中 Master 端的发送使用 DMA

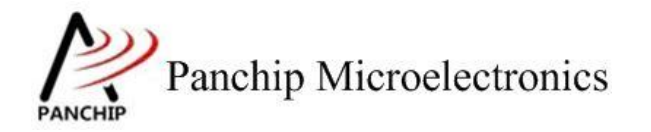

方式, Slave 端的接收使用查询方式。

Master 发, Slave 收的数据, 以及 Tx cb 为中断回调函数 Log:

Press key to test specific function: Input A<br>Input B Send data with master DMA enabled. Send/Recv data with master DMA enabled. Press ESC key to back to the top level case list. Start DMA Tx... Tx cb Send data by Target SPI with Tx DMA enabled: 0x00 0x01 0x02 0x03 0x04 0x05 0x06 0x07 OxO8 OxO9 OxOa OxOb OxOc OxOd OxOe OxOf 0x10 0x11 0x12 0x13 0x14 0x15 0x16 0x17 Ox18 Ox19 Ox1a Ox1b Ox1c Ox1d Ox1e Ox1f 0x20 0x21 0x22 0x23 0x24 0x25 0x26 0x27 0x28 0x29 0x2a 0x2b 0x2c 0x2d 0x2e 0x2f 0x30 0x31 0x32 0x33 0x34 0x35 0x36 0x37 Ox38 Ox39 Ox3a Ox3b Ox3c Ox3d Ox3e Ox3f 0x40 0x41 0x42 0x43 0x44 0x45 0x46 0x47 Ox48 Ox49 Ox4a Ox4b Ox4c Ox4d Ox4e Ox4f 0x50 0x51 0x52 0x53 0x54 0x55 0x56 0x57 Ox58 Ox59 Ox5a Ox5b Ox5c Ox5d Ox5e Ox5f 0x60 0x61 0x62 0x63 0x64 0x65 0x66 0x67 0x68 0x69 0x6a 0x6b 0x6c 0x6d 0x6e 0x6f 0x70 0x71 0x72 0x73 0x74 0x75 0x76 0x77 Ox78 Ox79 Ox7a Ox7b Ox7c Ox7d Ox7e Ox7f 0x80 0x81 0x82 0x83 0x84 0x85 0x86 0x87 0x88 0x89 0x8a 0x8b 0x8c 0x8d 0x8e 0x8f 0x90 0x91 0x92 0x93 0x94 0x95 0x96 0x97 0x98 0x99 0x9a 0x9b 0x9c 0x9d 0x9e 0x9f .<br>Data received by Auxiliary SPI:<br>-OxOO OxO1 OxO2 OxO3 OxO4 OxO5 OxO6 OxO7 OxO8 OxO9 OxOa OxOb OxOc OxOd OxOe OxOf Ox10 Ox11 Ox12 Ox13 Ox14 Ox15 Ox16 Ox17 Ox18 Ox19 Ox1a Ox1b Ox1c Ox1d Ox1e Ox1f 0x20 0x21 0x22 0x23 0x24 0x25 0x26 0x27 Ox28 Ox29 Ox2a Ox2b Ox2c Ox2d Ox2e Ox2f 0x30 0x31 0x32 0x33 0x34 0x35 0x36 0x37 Ox38 Ox39 Ox3a Ox3b Ox3c Ox3d Ox3e Ox3f 0x40 0x41 0x42 0x43 0x44 0x45 0x46 0x47 Ox48 Ox49 Ox4a Ox4b Ox4c Ox4d Ox4e Ox4f 0x50 0x51 0x52 0x53 0x54 0x55 0x56 0x57 Ox58 Ox59 Ox5a Ox5b Ox5c Ox5d Ox5e Ox5f 0x60 0x61 0x62 0x63 0x64 0x65 0x66 0x67 Ox68 Ox69 Ox6a Ox6b Ox6c Ox6d Ox6e Ox6f 0x70 0x71 0x72 0x73 0x74 0x75 0x76 0x77 Ox78 Ox79 Ox7a Ox7b Ox7c Ox7d Ox7e Ox7f 0x80 0x81 0x82 0x83 0x84 0x85 0x86 0x87 0x88 0x89 0x8a 0x8b 0x8c 0x8d 0x8e 0x8f 0x90 0x91 0x92 0x93 0x94 0x95 0x96 0x97 0x98 0x99 0x9a 0x9b 0x9c 0x9d 0x9e 0x9f

## 测试分析:

由 Log 可以看到, Master 端使用中断方式, 发送数据正常, 符合预期。

## **2.4.6.2** 使用 **DMA** 方式收发数据

#### 测试目的:

验证 DMA 方式下收发数据是否正常。

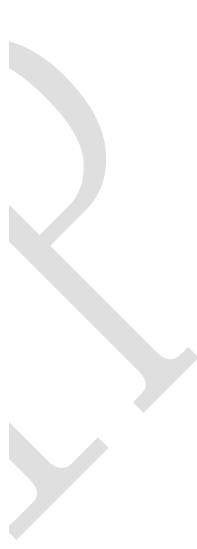

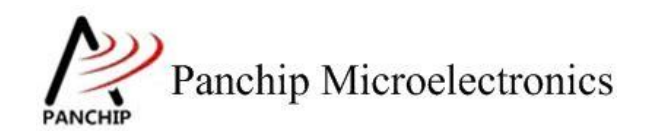

### 测试预期:

收发数据正常。

## 测试现象:

输入'A'命令,Master 向 Slave 发送 160 Bytes 的数据。其中 Master 端的发送接收均使用 中断方式, Slave 端的发送接收均使用查询方式。

"Tx cb","Rx cb"为发送、接受传输完成回调函数中执行的 Log

Master 发, Slave 收的数据:

Press key to test specific function: Input A<br>Input B Send data with master DMA enabled. Send/Recv data with master DMA enabled. Press ESC key to back to the top level case list. Start DMA Tx/Rx... Tx cb Rx cb Send data by Target SPI with Tx DMA enabled: 0x00 0x01 0x02 0x03 0x04 0x05 0x06 0x07 OxO8 OxO9 OxOa OxOb OxOc OxOd OxOe OxOf 0x10 0x11 0x12 0x13 0x14 0x15 0x16 0x17 Ox18 Ox19 Ox1a Ox1b Ox1c Ox1d Ox1e Ox1f 0x20 0x21 0x22 0x23 0x24 0x25 0x26 0x27 Ox28 Ox29 Ox2a Ox2b Ox2c Ox2d Ox2e Ox2f 0x30 0x31 0x32 0x33 0x34 0x35 0x36 0x37 0x38 0x39 0x3a 0x3b 0x3c 0x3d 0x3e 0x3f 0x40 0x41 0x42 0x43 0x44 0x45 0x46 0x47 Ox48 Ox49 Ox4a Ox4b Ox4c Ox4d Ox4e Ox4f 0x50 0x51 0x52 0x53 0x54 0x55 0x56 0x57 0x58 0x59 0x5a 0x5b 0x5c 0x5d 0x5e 0x5f 0x60 0x61 0x62 0x63 0x64 0x65 0x66 0x67 Ox68 Ox69 Ox6a Ox6b Ox6c Ox6d Ox6e Ox6f 0x70 0x71 0x72 0x73 0x74 0x75 0x76 0x77 Ox78 Ox79 Ox7a Ox7b Ox7c Ox7d Ox7e Ox7f 0x80 0x81 0x82 0x83 0x84 0x85 0x86 0x87 0x88 0x89 0x8a 0x8b 0x8c 0x8d 0x8e 0x8f 0x90 0x91 0x92 0x93 0x94 0x95 0x96 0x97 0x98 0x99 0x9a 0x9b 0x9c 0x9d 0x9e 0x9f Data received by Auxiliary SPI:<br>| 0x00 0x01 0x02 0x03 0x04 0x05 0x06 0x07 Ox08 Ox09 Ox0a Ox0b Ox0c Ox0d Ox0e Ox0f 0x10 0x11 0x12 0x13 0x14 0x15 0x16 0x17 Ox18 Ox19 Ox1a Ox1b Ox1c Ox1d Ox1e Ox1f 0x20 0x21 0x22 0x23 0x24 0x25 0x26 0x27 0x28 0x29 0x2a 0x2b 0x2c 0x2d 0x2e 0x2f 0x30 0x31 0x32 0x33 0x34 0x35 0x36 0x37 0x38 0x39 0x3a 0x3b 0x3c 0x3d 0x3e 0x3f 0x40 0x41 0x42 0x43 0x44 0x45 0x46 0x47 Ox48 Ox49 Ox4a Ox4b Ox4c Ox4d Ox4e Ox4f 0x50 0x51 0x52 0x53 0x54 0x55 0x56 0x57 Ox58 Ox59 Ox5a Ox5b Ox5c Ox5d Ox5e Ox5f 0x60 0x61 0x62 0x63 0x64 0x65 0x66 0x67 Ox68 Ox69 Ox6a Ox6b Ox6c Ox6d Ox6e Ox6f 0x70 0x71 0x72 0x73 0x74 0x75 0x76 0x77 Ox78 Ox79 Ox7a Ox7b Ox7c Ox7d Ox7e Ox7f 0x80 0x81 0x82 0x83 0x84 0x85 0x86 0x87 0x88 0x89 0x8a 0x8b 0x8c 0x8d 0x8e 0x8f 0x90 0x91 0x92 0x93 0x94 0x95 0x96 0x97 0x98 0x99 0x9a 0x9b 0x9c 0x9d 0x9e 0x9f

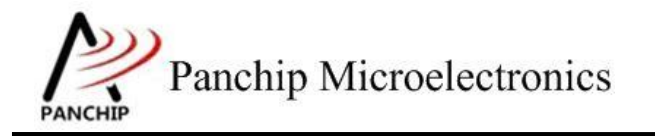

Master 收, Slave 发的数据:

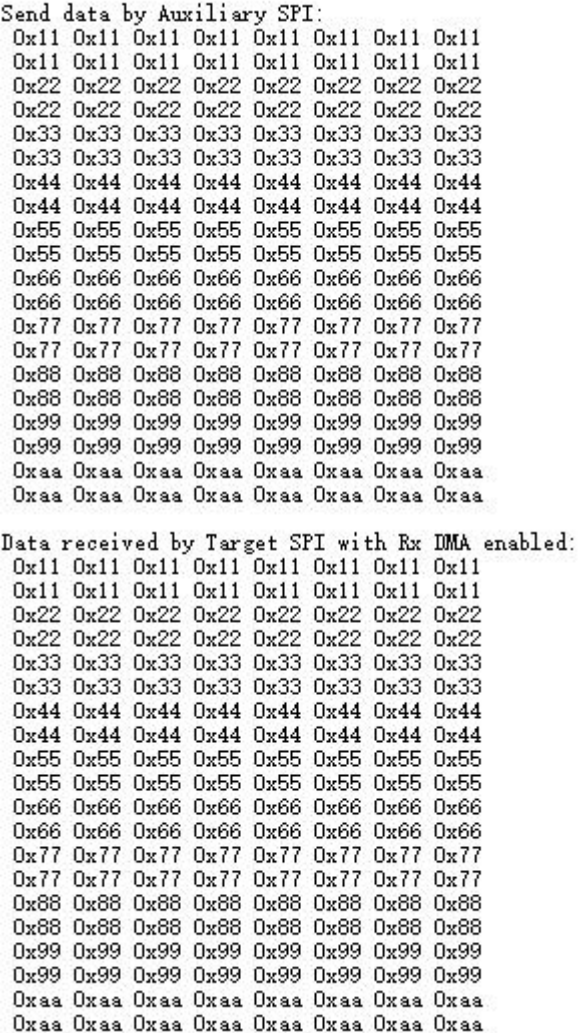

## 测试分析:

<span id="page-38-0"></span>由 Log 可以看到, Master 端使用中断方式, 发送和接收数据均正常, 符合预期。

## **2.4.7** 简单 **SPI** 传输演示 **SPI\_SimpleTransmissionDemoCase6()**

在主菜单下,输入'**6**'命令 进入 **Subcase** 菜单:

Press key to test specific function: (Just use Target SPI to demonstrate simple transmission) Input 'A' Send data, act as Master.<br>Input 'B' Recv data, act as Slave.<br>Input 'C' Send data, act as Slave.<br>Input 'D' Recv data, act as Master.<br>Press ESC key to back to the top level case list.

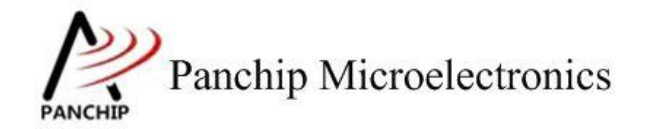

## **2.4.7.1 EVB A** 作为 **Master** 发、**EVB B** 作为 **Slave** 收

#### 测试目的:

演示 2 个板子之间 Master 发数据、Slave 收数据的流程

#### 测试预期:

待测 SPI 可以正常在 2 个板子之间收发数据。

#### 测试现象:

首先将 EVB A 与 EVB B 的待测 SPI 引脚连接在一起, 然后:

EVB B 输入'B'命令, 作为 Slave 等待接收数据;

EVB A 输入'A'命令, 作为 Master 向 Slave 发送数据。

从 Log 可以看到, Master 端发送数据后, Slave 端收到了数据 00-9F, 并打印。

aSend data, act as Master.

Press key to test specific function: (Just use Target SPI to demonstrate simple transmission) Send data, act as Master.<br>Recv data, act as Slave.<br>Send data, act as Slave. Input 'A'<br>Input 'B'<br>Input 'C' Input 'D' Recv data, act as Master. Press ESC key to back to the top level case list. . . . . . . . . . . .

Recv data, act as Slave... Data rovd:

0x00 0x01 0x02 0x03 0x04 0x05 0x06 0x07 0x08 0x09 0x0a 0x0b 0x0c 0x0d 0x0e 0x0f Ox10 Ox11 Ox12 Ox13 Ox14 Ox15 Ox16 Ox17 Ox18 Ox19 Ox1a Ox1b Ox1c Ox1d Ox1e Ox1f 0x20 0x21 0x22 0x23 0x24 0x25 0x26 0x27  $0x28$   $0x29$   $0x2a$   $0x2b$   $0x2c$   $0x2d$   $0x2e$   $0x2f$ 0x30 0x31 0x32 0x33 0x34 0x35 0x36 0x37 Ox38 Ox39 Ox3a Ox3b Ox3c Ox3d Ox3e Ox3f 0x40 0x41 0x42 0x43 0x44 0x45 0x46 0x47 Ox48 Ox49 Ox4a Ox4b Ox4c Ox4d Ox4e Ox4f 0x50 0x51 0x52 0x53 0x54 0x55 0x56 0x57 Ox58 Ox59 Ox5a Ox5b Ox5c Ox5d Ox5e Ox5f 0x60 0x61 0x62 0x63 0x64 0x65 0x66 0x67 Ox68 Ox69 Ox6a Ox6b Ox6c Ox6d Ox6e Ox6f 0x70 0x71 0x72 0x73 0x74 0x75 0x76 0x77 Ox78 Ox79 Ox7a Ox7b Ox7c Ox7d Ox7e Ox7f 0x80 0x81 0x82 0x83 0x84 0x85 0x86 0x87 0x88 0x89 0x8a 0x8b 0x8c 0x8d 0x8e 0x8f 0x90 0x91 0x92 0x93 0x94 0x95 0x96 0x97 0x98 0x99 0x9a 0x9b 0x9c 0x9d 0x9e 0x9f

### 测试分析:

由 Log 可以看到, Slave 收数据正常, 符合预期。

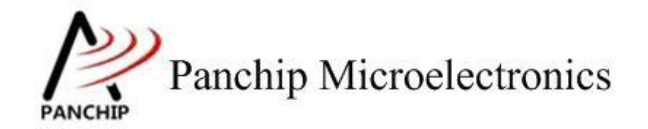

## **2.4.7.2 EVB A** 作为 **Master** 收、**EVB B** 作为 **Slave** 发

#### 测试目的:

演示 2 个板子之间 Master 收数据、Slave 发数据的流程

#### 测试预期:

待测 SPI 可以正常在 2 个板子之间收发数据。

#### 测试现象:

首先将 EVB A 与 EVB B 的待测 SPI 引脚连接在一起, 然后:

EVB B 输入'C'命令, 作为 Slave 等待发送数据;

EVB A 输入'D'命令,作为 Master 接收 Slave 发过来的数据。

从 Log 可以看到, Slave 端发送数据后, Master 端收到了数据 00-9F, 并打印。

csend data, act as slave....

Press key to test specific function: (Should test with 2 boards: a master and a slave) Thput 'A'<br>Input 'B'<br>Input 'C'<br>Input 'D' Send data, act as Master. Recy data, act as Master<br>Recy data, act as Slave.<br>Send data, act as Naster Press ESC key to back to the top level case list. 

Recv data, act as Master. Data revd:

0x00 0x01 0x02 0x03 0x04 0x05 0x06 0x07 OxO8 OxO9 OxOa OxOb OxOc OxOd OxOe OxOf 0x10 0x11 0x12 0x13 0x14 0x15 0x16 0x17 Ox18 Ox19 Ox1a Ox1b Ox1c Ox1d Ox1e Ox1f 0x20 0x21 0x22 0x23 0x24 0x25 0x26 0x27 0x28 0x29 0x2a 0x2b 0x2c 0x2d 0x2e 0x2f 0x30 0x31 0x32 0x33 0x34 0x35 0x36 0x37 Ox38 Ox39 Ox3a Ox3b Ox3c Ox3d Ox3e Ox3f 0x40 0x41 0x42 0x43 0x44 0x45 0x46 0x47 Ox48 Ox49 Ox4a Ox4b Ox4c Ox4d Ox4e Ox4f 0x50 0x51 0x52 0x53 0x54 0x55 0x56 0x57 Ox58 Ox59 Ox5a Ox5b Ox5c Ox5d Ox5e Ox5f 0x60 0x61 0x62 0x63 0x64 0x65 0x66 0x67 Ox68 Ox69 Ox6a Ox6b Ox6c Ox6d Ox6e Ox6f 0x70 0x71 0x72 0x73 0x74 0x75 0x76 0x77 Ox78 Ox79 Ox7a Ox7b Ox7c Ox7d Ox7e Ox7f 0x80 0x81 0x82 0x83 0x84 0x85 0x86 0x87 Ox88 Ox89 Ox8a Ox8b Ox8c Ox8d Ox8e Ox8f 0x90 0x91 0x92 0x93 0x94 0x95 0x96 0x97 0x98 0x99 0x9a 0x9b 0x9c 0x9d 0x9e 0x9f

### 测试分析:

由 Log 可以看到, Master 收数据正常, 符合预期。

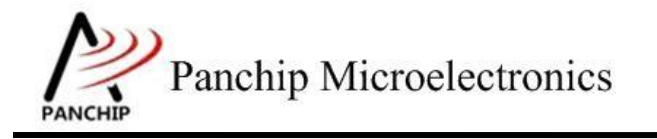

## **PAN1080 HAL SPI Sample**

# <span id="page-41-0"></span>第**3**章 注意事项

1、SPI 的 clock 总是由 master 主动产生,slave 被动接受;Clock 产生条件是 Tx FIFO 中有数 据,当数据被发完,clock 信号也随即停止;

2、GPIO 默认是 INPUT MODE, 而使用 MFP 将某根 pin 复用成 SPI 的时候, PINMUX 硬 件会自动将 GPIO 的/OE(Output Enable)拉低(生效), 于是这根 pin 将既可作输入也可做输出。 需要注意的是,如果确实需要 INPUT MODE 生效(如 master 的 MISO 引脚),还应该 Enable Digital Path (将 DINOFF 对应 bit 清零);

3、注意 Interrupt test, master send with interrupt, 要先 enable SPI, 后 enable 中断才 ok, 如 果反过来,发送的数据是正确的,但接收端收到的是错误的数据;

4、若 dma source/destination 是 memory, 则对应的 srctfr/dsttfr 中断应当 disable (enable 无意 义, 因为 memory 不存在 transaction level 的概念);

5、若 Master 需要接收数据, 则 slave 应在 master clock 过来之前, 提前准备好待发送的数据 至 FIFO,否则可能导致 Master 接收数据丢失;